# $\frac{d\ln\ln}{d}$

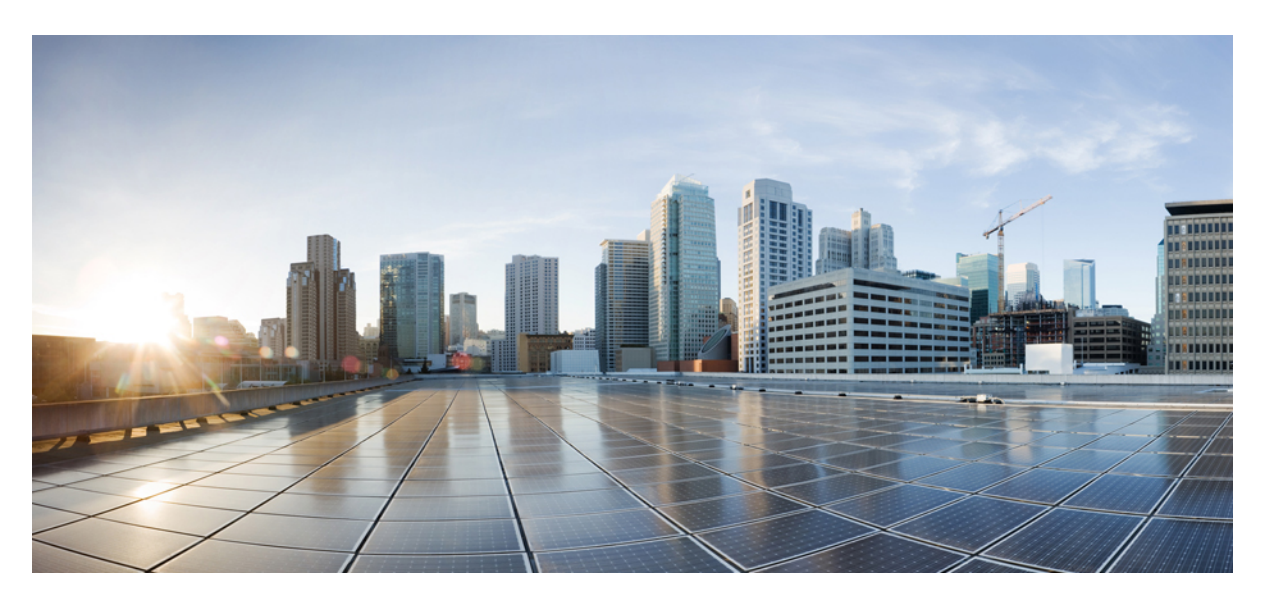

## **Migration Guide for Cisco UCS Fabric Interconnects, Release 4.3**

**First Published:** 2023-09-15

### **Americas Headquarters**

Cisco Systems, Inc. 170 West Tasman Drive San Jose, CA 95134-1706 USA http://www.cisco.com Tel: 408 526-4000 800 553-NETS (6387) Fax: 408 527-0883

THE SPECIFICATIONS AND INFORMATION REGARDING THE PRODUCTS IN THIS MANUAL ARE SUBJECT TO CHANGE WITHOUT NOTICE. ALL STATEMENTS, INFORMATION, AND RECOMMENDATIONS IN THIS MANUAL ARE BELIEVED TO BE ACCURATE BUT ARE PRESENTED WITHOUT WARRANTY OF ANY KIND, EXPRESS OR IMPLIED. USERS MUST TAKE FULL RESPONSIBILITY FOR THEIR APPLICATION OF ANY PRODUCTS.

THE SOFTWARE LICENSE AND LIMITED WARRANTY FOR THE ACCOMPANYING PRODUCT ARE SET FORTH IN THE INFORMATION PACKET THAT SHIPPED WITH THE PRODUCT AND ARE INCORPORATED HEREIN BY THIS REFERENCE. IF YOU ARE UNABLE TO LOCATE THE SOFTWARE LICENSE OR LIMITED WARRANTY, CONTACT YOUR CISCO REPRESENTATIVE FOR A COPY.

The Cisco implementation of TCP header compression is an adaptation of a program developed by the University of California, Berkeley (UCB) as part of UCB's public domain version of the UNIX operating system. All rights reserved. Copyright © 1981, Regents of the University of California.

NOTWITHSTANDING ANY OTHER WARRANTY HEREIN, ALL DOCUMENT FILES AND SOFTWARE OF THESE SUPPLIERS ARE PROVIDED "AS IS" WITH ALL FAULTS. CISCO AND THE ABOVE-NAMED SUPPLIERS DISCLAIM ALL WARRANTIES, EXPRESSED OR IMPLIED, INCLUDING, WITHOUT LIMITATION, THOSE OF MERCHANTABILITY, FITNESS FOR A PARTICULAR PURPOSE AND NONINFRINGEMENT OR ARISING FROM A COURSE OF DEALING, USAGE, OR TRADE PRACTICE.

IN NO EVENT SHALL CISCO OR ITS SUPPLIERS BE LIABLE FOR ANY INDIRECT, SPECIAL, CONSEQUENTIAL, OR INCIDENTAL DAMAGES, INCLUDING, WITHOUT LIMITATION, LOST PROFITS OR LOSS OR DAMAGE TO DATA ARISING OUT OF THE USE OR INABILITY TO USE THIS MANUAL, EVEN IF CISCO OR ITS SUPPLIERS HAVE BEEN ADVISED OF THE POSSIBILITY OF SUCH DAMAGES.

Any Internet Protocol (IP) addresses and phone numbers used in this document are not intended to be actual addresses and phone numbers. Any examples, command display output, network topology diagrams, and other figures included in the document are shown for illustrative purposes only. Any use of actual IP addresses or phone numbers in illustrative content is unintentional and coincidental.

All printed copies and duplicate soft copies of this document are considered uncontrolled. See the current online version for the latest version.

Cisco has more than 200 offices worldwide. Addresses and phone numbers are listed on the Cisco website at www.cisco.com/go/offices.

Cisco and the Cisco logo are trademarks or registered trademarks of Cisco and/or its affiliates in the U.S. and other countries. To view a list of Cisco trademarks, go to this URL: <https://www.cisco.com/c/en/us/about/legal/trademarks.html>. Third-party trademarks mentioned are the property of their respective owners. The use of the word partner does not imply a partnership relationship between Cisco and any other company. (1721R)

© 2023 Cisco Systems, Inc. All rights reserved.

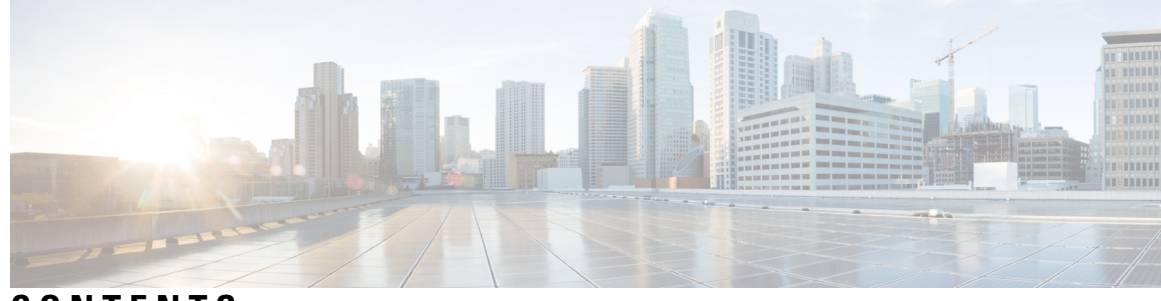

### **CONTENTS**

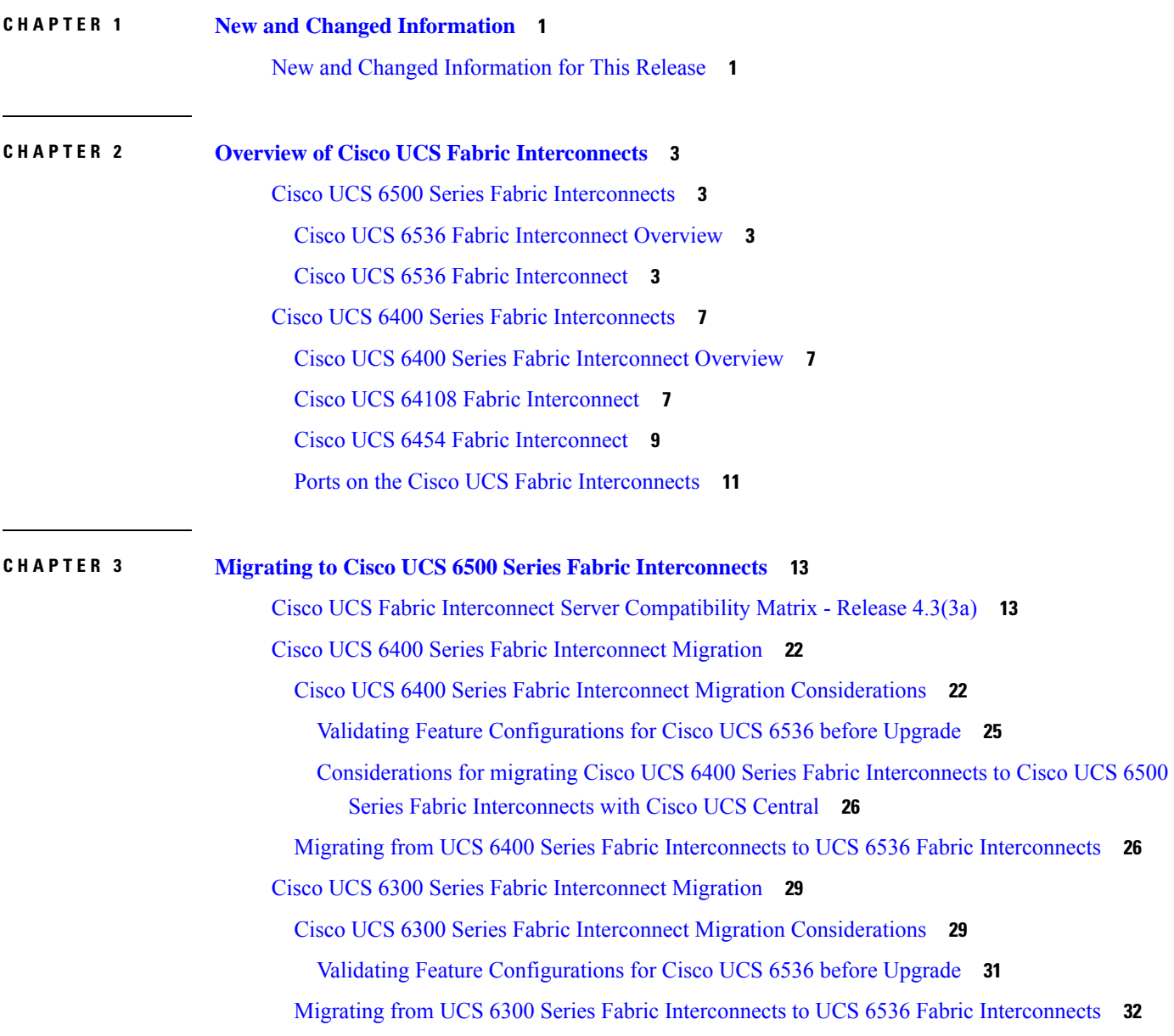

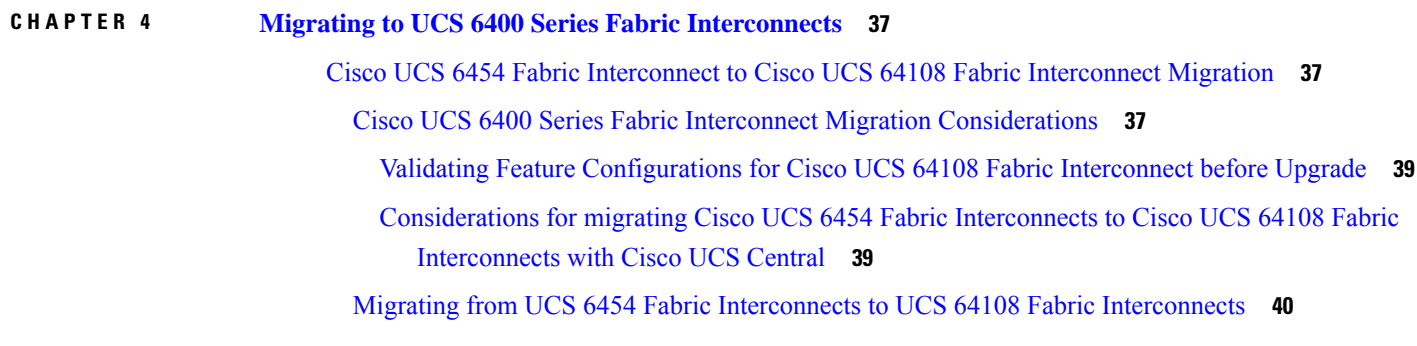

I

**CHAPTER 5 [Appendix](#page-48-0) 45**

[Appendix](#page-48-1) **45**

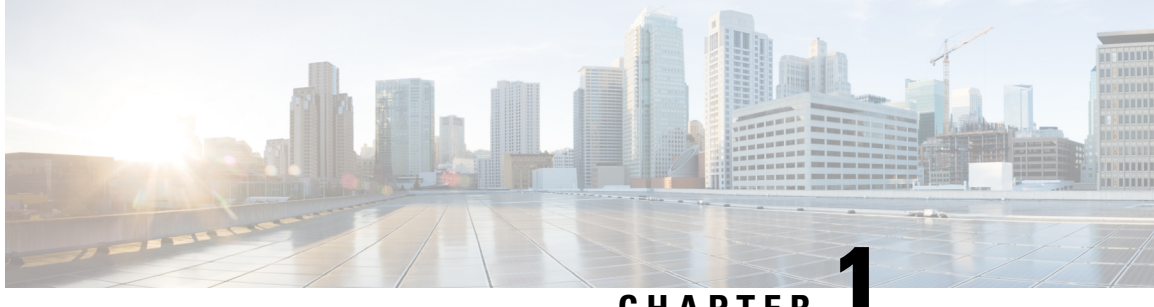

**CHAPTER 1**

## <span id="page-4-0"></span>**New and Changed Information**

• New and Changed [Information](#page-4-1) for This Release, on page 1

## <span id="page-4-1"></span>**New and Changed Information for This Release**

The following table provides an overview of the changes to this guide for Cisco UCS Manager, Release 4.3.

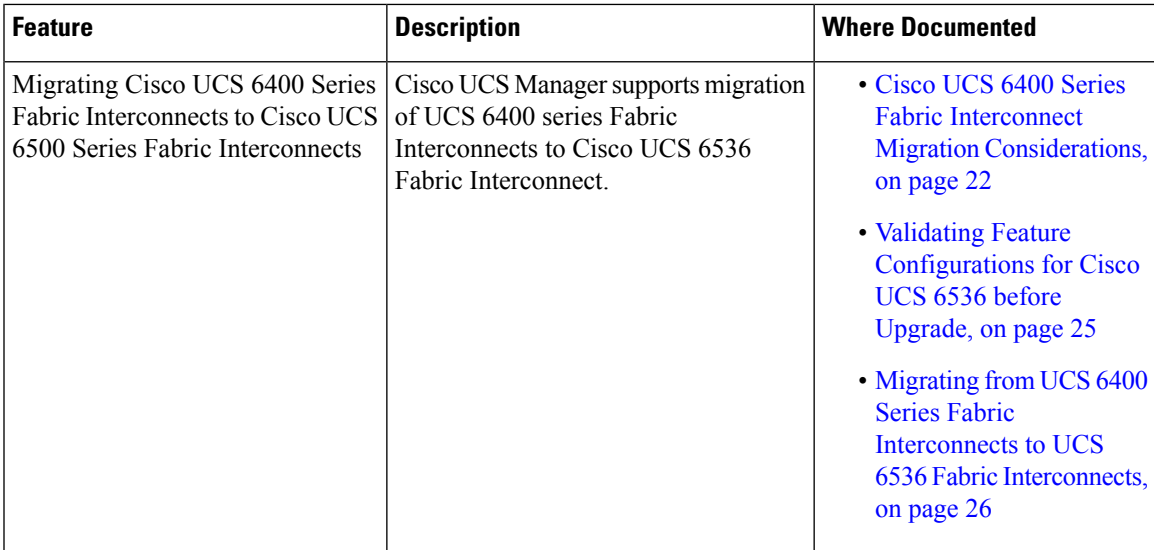

**Table 1: New Features and Changed Behavior in Cisco UCS Manager, Release 4.3(2b)**

I

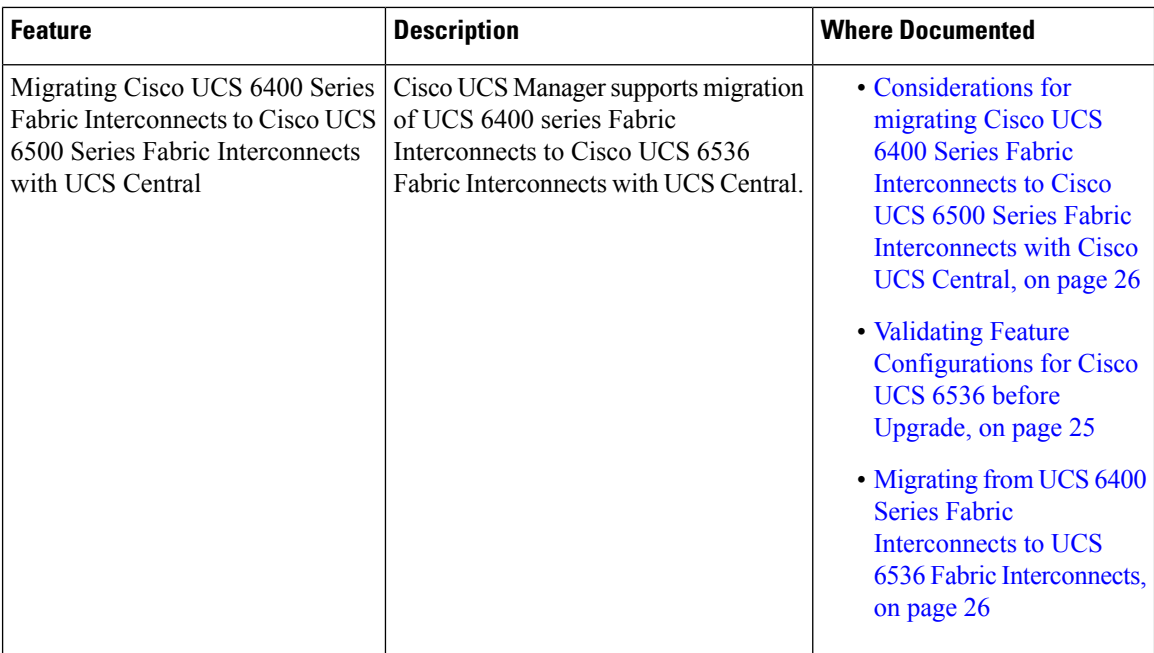

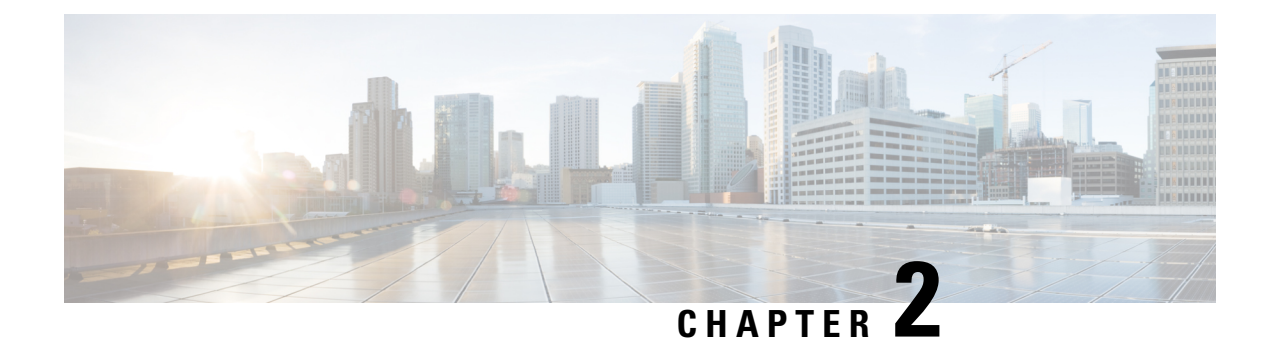

## <span id="page-6-0"></span>**Overview of Cisco UCS Fabric Interconnects**

- Cisco UCS 6500 Series Fabric [Interconnects,](#page-6-1) on page 3
- Cisco UCS 6400 Series Fabric [Interconnects,](#page-10-0) on page 7

## <span id="page-6-2"></span><span id="page-6-1"></span>**Cisco UCS 6500 Series Fabric Interconnects**

### **Cisco UCS 6536 Fabric Interconnect Overview**

The Cisco UCS 6536 Fabric Interconnect is a core part of the Cisco Unified Computing System, providing both network connectivity and management capabilities for the system. The Cisco UCS 6536 Fabric Interconnect provides the communication backbone and management connectivity for UCS B-series blade servers and UCS C-series rack servers.

Cisco UCS 6500 Series Fabric Interconnects currently include Cisco UCS 6536 Fabric Interconnect. All servers attached to a Cisco UCS 6536 Fabric Interconnect become part of a single, highly available management domain. In addition, by supporting a unified fabric, Cisco UCS 6536 Fabric Interconnect provides both LAN and SAN connectivity for all servers within its domain.

The Cisco UCS6536Fabric Interconnect supports multiple traffic classes over a lossless Ethernet fabric from the server through the fabric interconnect.

## <span id="page-6-3"></span>**Cisco UCS 6536 Fabric Interconnect**

The Cisco UCS 6536 Fabric Interconnect (UCSC-FI-6536) is a One-rack unit (1RU), top of rack (TOR), fixed-port data center platform that provides both network connectivity and management capabilities to the Cisco UCS system.

The fabric interconnect can provide Ethernet and Fibre Channel connectivity to the servers in the system. The servers connect to the fabric interconnect, and then to the LAN or SAN.

High availability and redundancy can be achieved by connecting a pair of fabric interconnects to each other through L1 or L2 ports in cluster mode configuration.

Each Cisco UCS 6536 Fabric Interconnect offers the following features:

- Thirty-six QSFP28 ports capable of 100G including 4 unified ports (33-36). Ports also support:
	- Autonegotiating with peer devices to speeds of 100G, 40G, 25G, 10G, and 1G.
- Port breakout is supported for Ethernet ports (1-32) and Unified ports (33-36).
	- Ethernet breakout is supported on switch ports 1 through 36 when each port is configured with a breakout cable.
		- The Dynamic Ethernet Breakout feature enables converting a standard Ethernet port to a breakout port on-the-fly so that you do not need to reboot theFabric Interconnect. Dynamic Ethernet Breakout also supports converting breakout ports back to a standard Ethernet port without a reboot.
	- FC breakout issupported on ports 33 through 36 wherein each port is configured with a four-port breakout cable. For example 1/33/1, 1/33/2, 1/33/3, and 1/33/4 are the four FC breakout ports on the physical port 33.

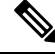

Fibre Channel support is only available through the configuration of Unified Ports (33-36) as FC breakout port. **Note**

- FC breakout ports support peer communication at fixed speeds of 8Gbs, 16 Gbps, and 32 Gbps.
- All four FC breakout ports must be configured with the same speed. Mixed speeds on a QSFP port's FC breakout ports are not supported.
- Using breakout ports enables the fabric interconnect to support the maximum 16FC ports supported by Fibre Channel.

**Note**

• Converting from Ethernet to FC breakout ports, or FC breakout ports back to Ethernet, requires a reboot/reload after changing the breakout type.

• FCoE storage ports are not supported.

• One management port (one 10/100/1000BASE-T port)

- Two L1/L2 Ethernet RJ-45 ports for high availability or cluster configurations. Ethernet ports support 10/100/1000Mb speed.
- One console port (RS-232)
- One USB 3.0 port
- CPU: 4 Core, 1.8GHz, Intel 5th-Generation core processor
- Memory:
	- 32 GB DDR4 DIMMs
	- 128 GB M.2 SSD Flash Drive
	- 32 GB Boot Flash (16 MB primary, and 16 MB standby/golden)

Ш

This fabric interconnect includes the following user-replaceable components:

- Fan modules (6), each is a port-side exhaust fan module with dark grey latch coloring (UCS-FAN-6536).
- Power supply modules (2). One power supply module (PSU) is the active module for operations, and the second PSU is the standby for redundancy  $[1+1]$ ) with the following choices:
	- 1100-W AC power supply with dark grey latch coloring (UCS-PSU-6536-AC)

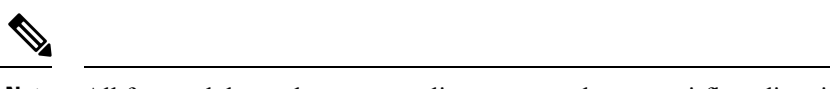

**Note** All fan modules and power supplies must use the same airflow direction.

The following figure shows the fabric interconnect features on the port side of the chassis.

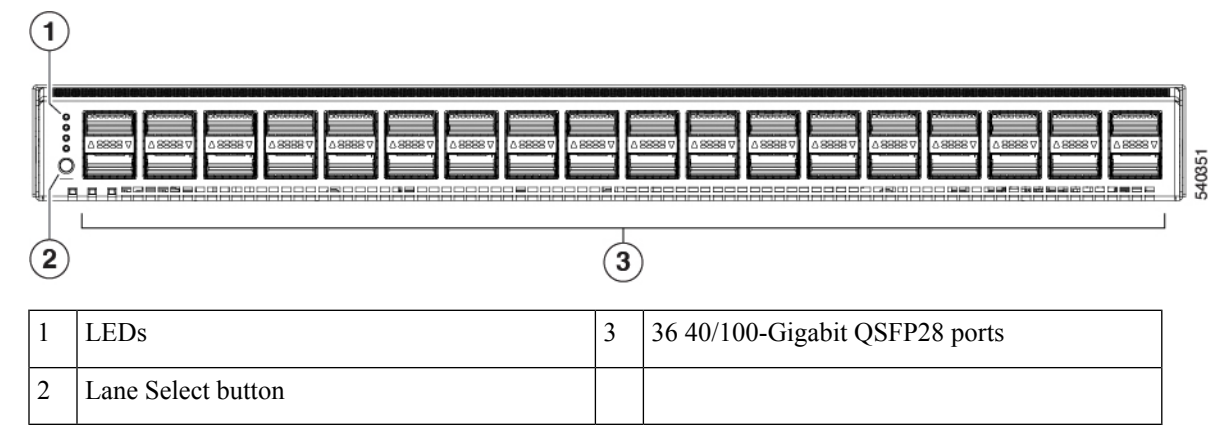

To determine which transceivers, adapters, and cables are support the fabric interconnect, see the [Cisco](http://www.cisco.com/c/en/us/support/interfaces-modules/transceiver-modules/products-device-support-tables-list.html) Transceiver Modules [Compatibility](http://www.cisco.com/c/en/us/support/interfaces-modules/transceiver-modules/products-device-support-tables-list.html) Information document.

The following figure shows the fabric interconnect features on the power supply side of the chassis.

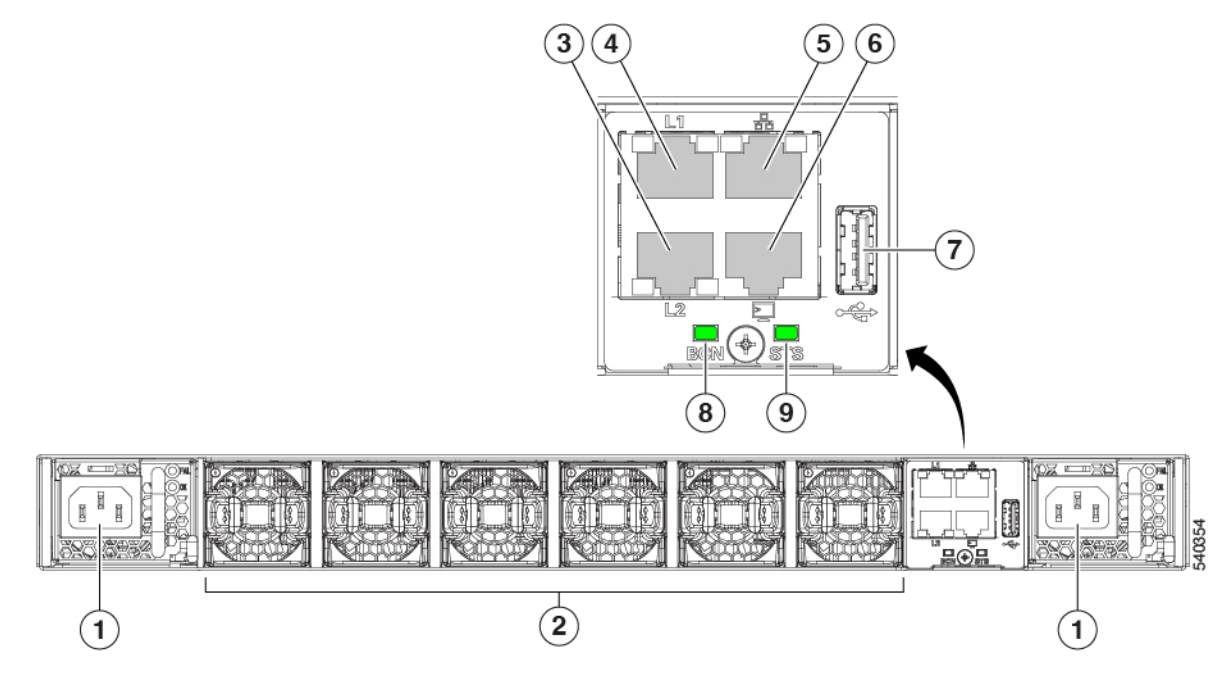

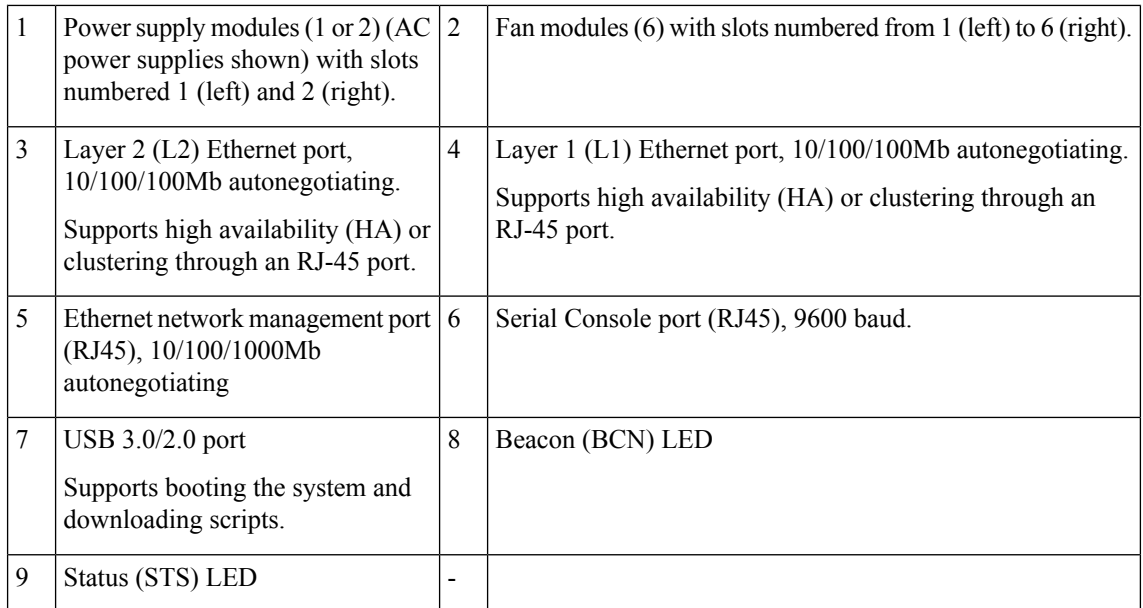

The following figure shows the side of the chassis.

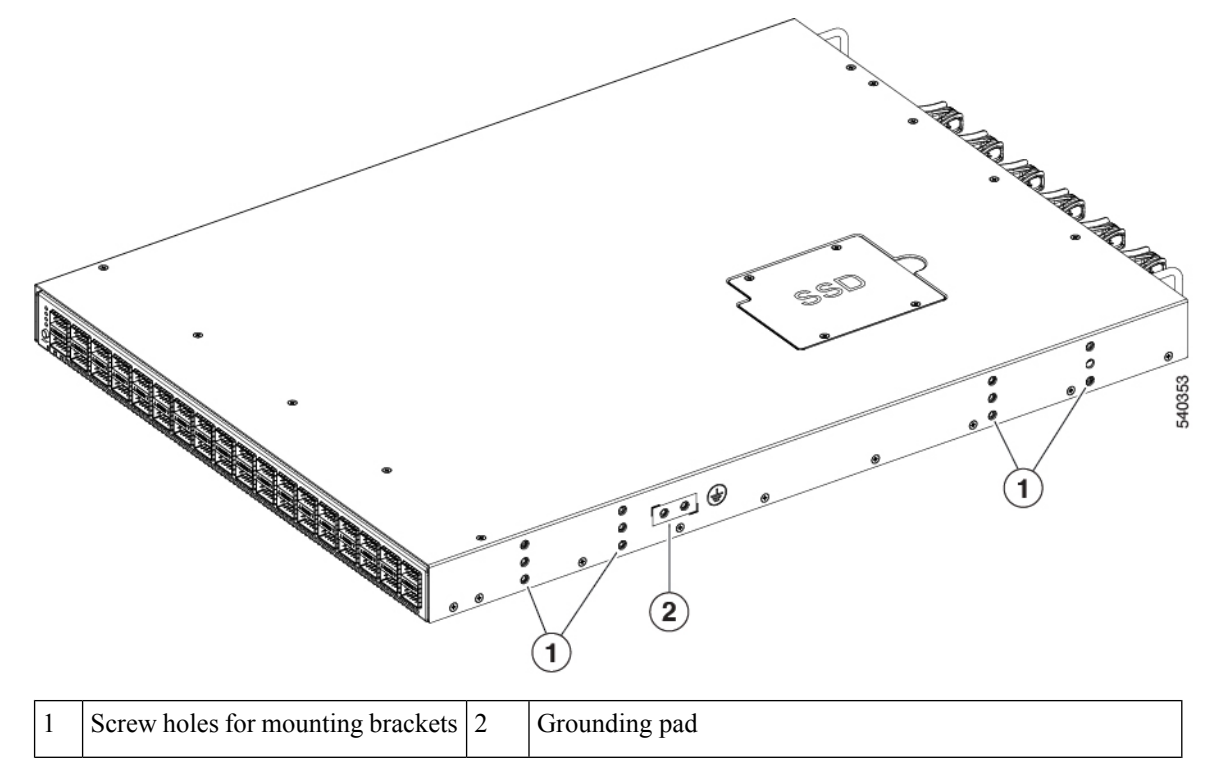

Plan to position the ports in a hot aisle so that fans and power supplies intake air from the cold aisle, blow the cool air through the fabric interconnect, and exhaust the heated air into the hot aisle.

The fan and powersupply modules are field replaceable. You can replace one fan module or one powersupply module during operationsso long asthe other modules are installed and operating. If you have only one power supply installed, you can install the replacement power supply in the open slot before removing the original power supply.

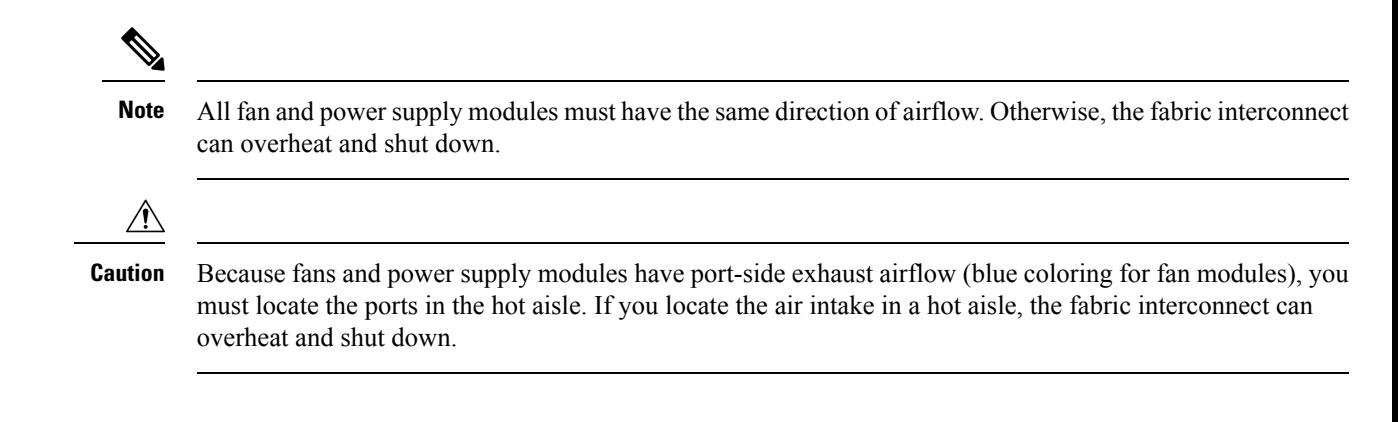

## <span id="page-10-1"></span><span id="page-10-0"></span>**Cisco UCS 6400 Series Fabric Interconnects**

### **Cisco UCS 6400 Series Fabric Interconnect Overview**

Cisco UCS6400SeriesFabric Interconnect provides both network connectivity and management capabilities to the Cisco UCS system. The fabric interconnect provides Ethernet and Fibre Channel to the servers in the system, the servers connect to the fabric interconnect, and then to the LAN or SAN.

Each Cisco UCS 6400 Series Fabric Interconnect runs Cisco UCS Manager to fully manage all Cisco UCS elements. The fabric interconnect supports 10/25 Gigabit ports in the fabric with 40/100 Gigabit uplink ports. High availability can be achieved when a Cisco UCS 6400 Series Fabric Interconnect is connected to another Cisco UCS 6400 Series Fabric Interconnect through the L1 or L2 port on each device.

Cisco UCS 6400 Series Fabric Interconnect consists of:

- Cisco UCS 6454 Fabric Interconnects
- Cisco UCS 64108 Fabric Interconnects

### <span id="page-10-2"></span>**Cisco UCS 64108 Fabric Interconnect**

The Cisco UCS 64108 Fabric Interconnect is a 2 RU top-of-rack (TOR) switch that mounts in a standard 19-inch rack such as the Cisco R Series rack.

The high-density Cisco UCS 64108 Fabric Interconnect has 96 10/25 Gb SFP28 ports and 12 40/100 Gb QSFP28 ports. Each 40/100 Gb port can break out into 4 x 10/25 Gb uplink ports. Ports 1 - 16 are unified ports that support 10/25 GbE or 8/16/32G Fibre Channel speeds. Ports 89-96 support 1Gbps Ethernet speeds.

The Cisco UCS 64108 Fabric Interconnect supports either:

- Eight FCoE port channels
- Or Four SAN port channels
- or Four SAN port channels and four FCoE port channels

The Cisco UCS64108Fabric Interconnect also has one network management port, one RS-232 serial console port for setting the initial configuration, and one USB port for saving or loading configurations. The FI also includes L1/L2 ports for connecting two fabric interconnects in a high-availability configuration.

The Cisco UCS 64108 Fabric Interconnect also contains a CPU board that consists of:

- Intel Xeon Processor, 6 core
- 64 GB of RAM
- 8 MB of NVRAM (4 x NVRAM chips)
- 128 GB SSD (bootflash)

**Figure 1: Cisco UCS 64108 Fabric Interconnect Rear View**

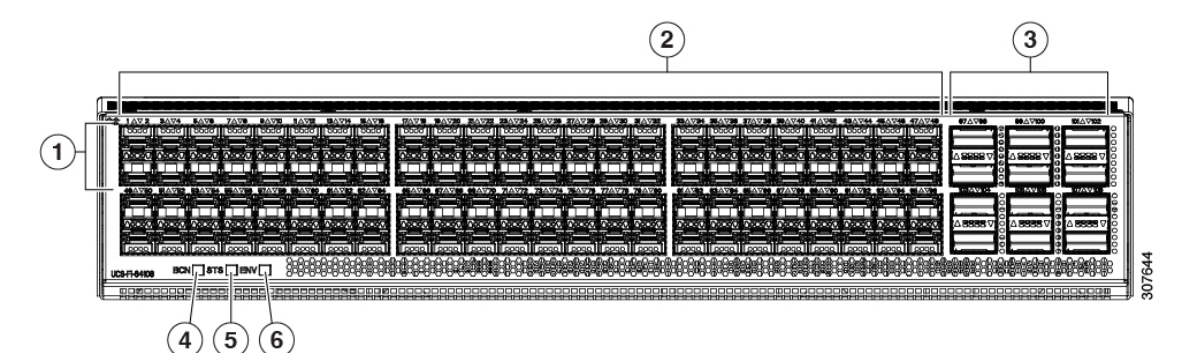

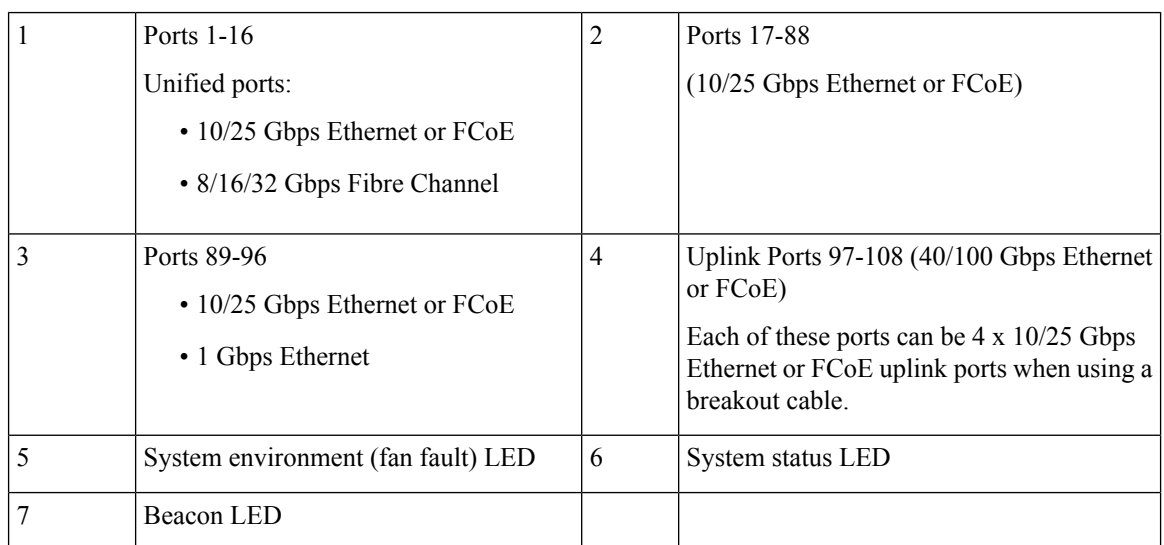

The Cisco UCS 64108 Fabric Interconnect has two power supplies (redundant as 1+1) and three fans (redundant as  $2+1$ ).

Ш

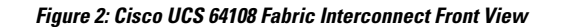

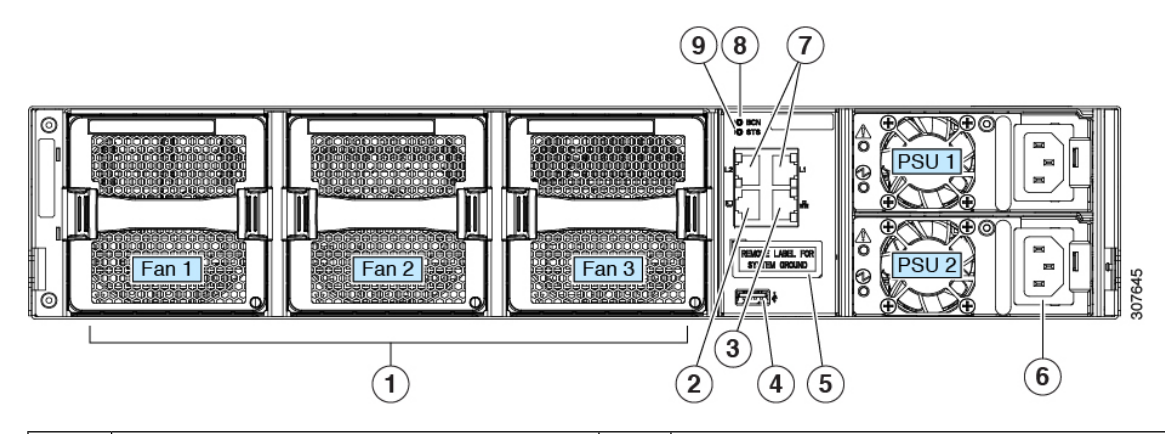

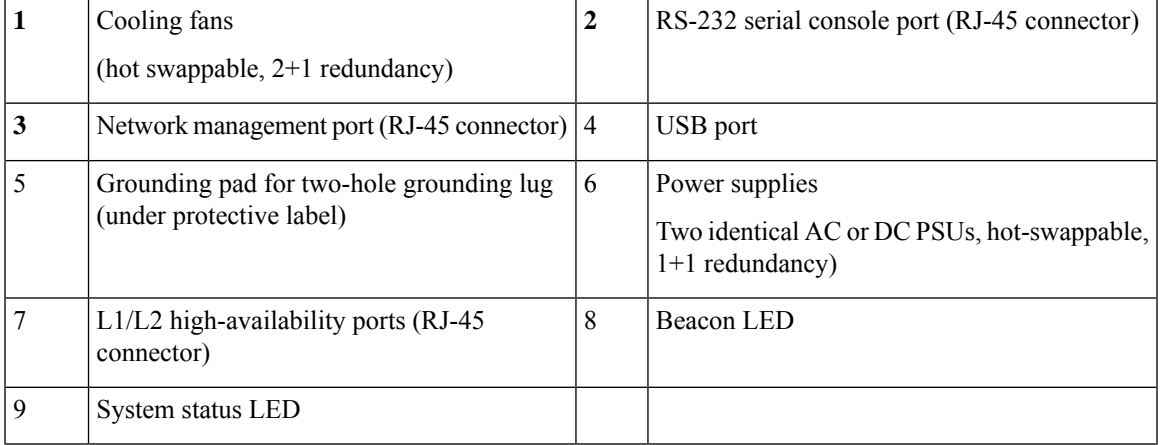

### <span id="page-12-0"></span>**Cisco UCS 6454 Fabric Interconnect**

The Cisco UCS 6454 Fabric Interconnect (FI) is a 1-RU top-of-rack switch that mounts in a standard 19-inch rack such as the Cisco R Series rack.

The Cisco UCS 6454 Fabric Interconnect has 48 10/25 Gb SFP28 ports (16 unified ports) and 6 40/100 Gb QSFP28 ports. Each 40/100 Gb port can break out into 4 x 10/25 Gb uplink ports. The sixteen unified ports support 10/25 GbE or 8/16/32G Fibre Channel speeds.

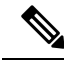

**Note**

The Cisco UCS 6454 Fabric Interconnect supported 8 unified ports (ports 1 - 8) with Cisco UCS Manager 4.0(1) and 4.0(2), but with release 4.0(4) and later it supports 16 unified ports (ports 1 - 16).

The Cisco UCS 6454 Fabric Interconnect supports:

- Maximum of 8 FCoE port channels
- Or 4 SAN port channels
- Or a maximum of 8 SAN port channels and FCoE port channels (4 each)

The Cisco UCS 6454 Fabric Interconnect also has one network management port, one console port for setting the initial configuration, and one USB port for saving or loading configurations. The FI also includes L1/L2 ports for connecting two fabric interconnects for high availability.

The Cisco UCS 6454 Fabric Interconnect also contains a CPU board that consists of:

- Intel Xeon D-1528 v4 Processor, 1.6 GHz
- 64 GB of RAM
- 8 MB of NVRAM (4 x NVRAM chips)
- 128 GB SSD (bootflash)

**Figure 3: Cisco UCS 6454 Fabric Interconnect Rear View**

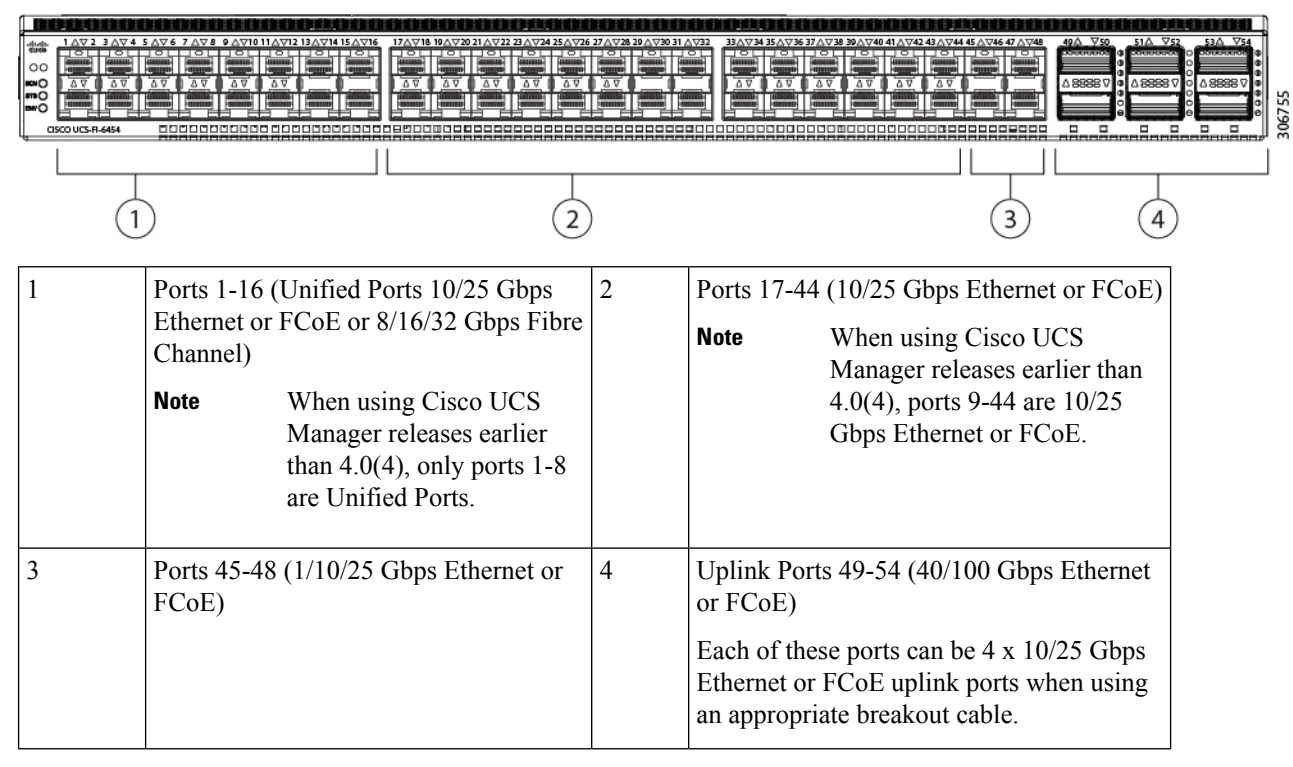

The Cisco UCS 6454 Fabric Interconnect chassis has two power supplies and four fans. Two of the fans provide front to rear airflow.

#### **Figure 4: Cisco UCS 6454 Fabric Interconnect Front View**

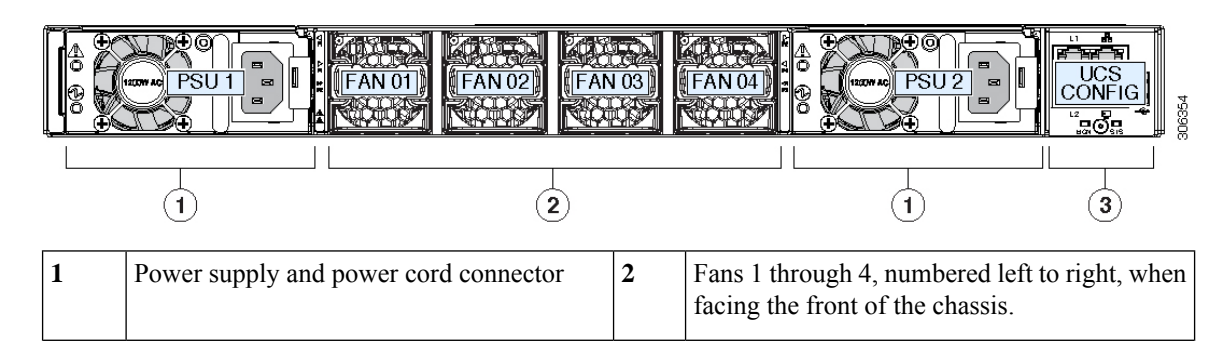

Ш

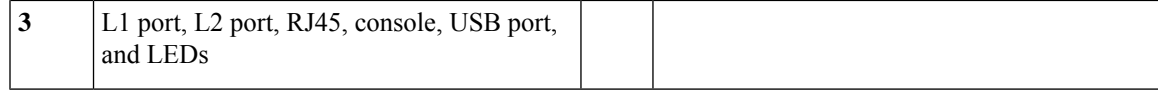

### <span id="page-14-0"></span>**Ports on the Cisco UCS Fabric Interconnects**

Ports on the Cisco UCS 6536 Fabric Interconnects can be configured to carry either Ethernet or Fibre Channel traffic. You can configure only ports 33-36 to carryFibre Channel traffic. The ports cannot be used by a Cisco UCS domain until you configure them.

Ports on the Cisco UCS 6400 Series Fabric Interconnects can be configured to carry either Ethernet or Fibre Channel traffic. You can configure only ports 1-16 to carry Fibre Channel traffic. The ports cannot be used by a Cisco UCS domain until you configure them.

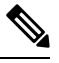

**Note**

• The Cisco UCS 6454 Fabric Interconnect supported 8 unified ports (ports 1 - 8) with Cisco UCS Manager 4.0(1) and 4.0(2), but with Release 4.0(4) and later releases, it supports 16 unified ports (ports 1 - 16).

When you configure a port on a Fabric Interconnect, the administrative state is automatically set to enabled. If the port is connected to another device, this may cause traffic disruption. The port can be disabled and enabled after it has been configured.

The following table summarizes the port support for third, fourth, and fifth generation of Cisco UCS Fabric Interconnects.

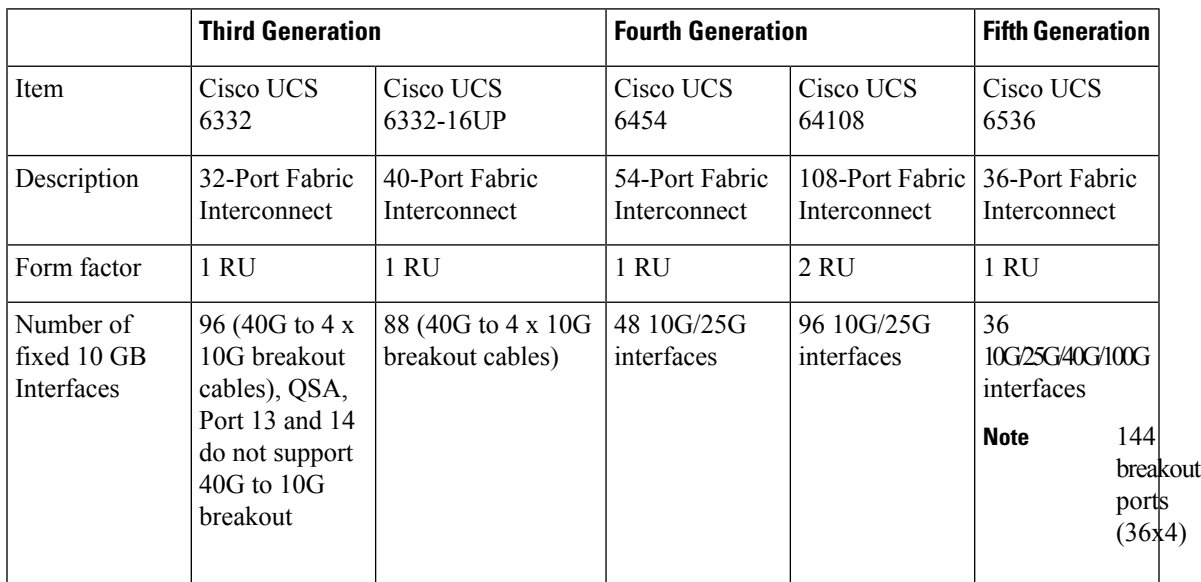

I

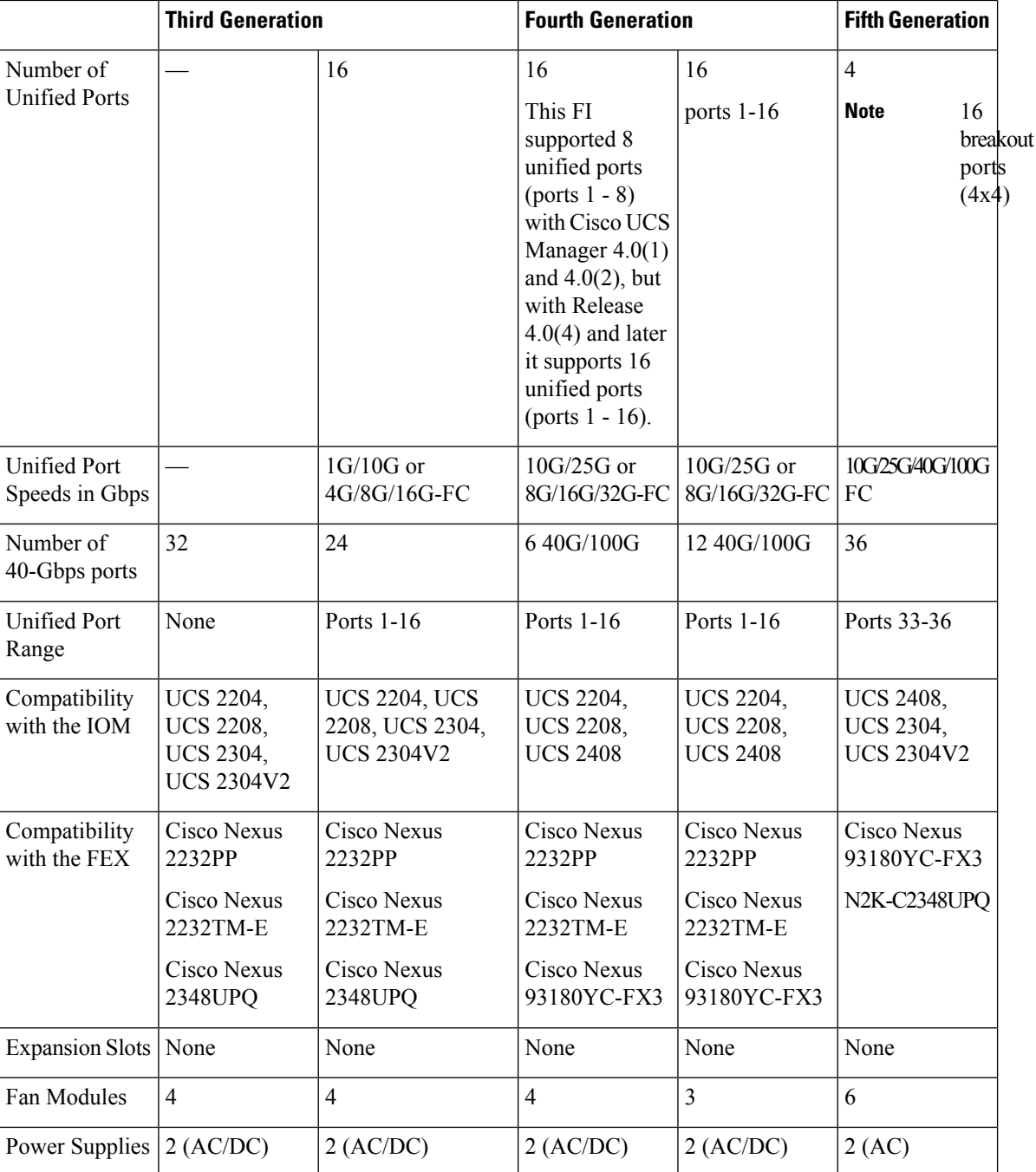

i.

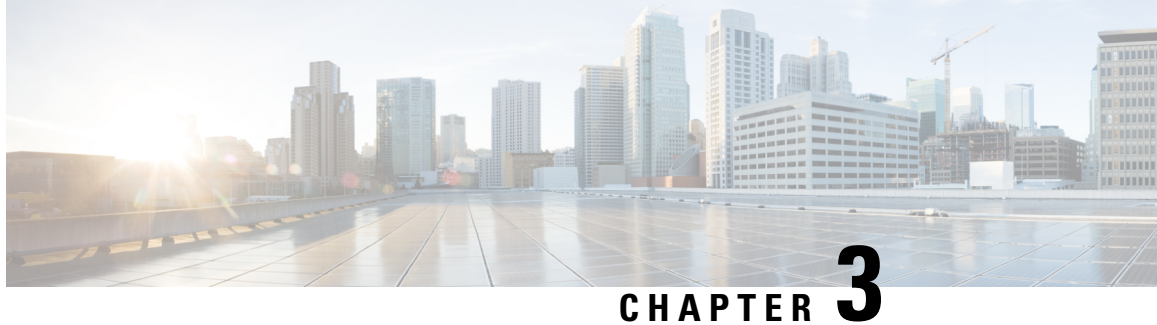

## <span id="page-16-0"></span>**Migrating to Cisco UCS 6500 Series Fabric Interconnects**

- Cisco UCS Fabric Interconnect Server [Compatibility](#page-16-1) Matrix Release 4.3(3a), on page 13
- Cisco UCS 6400 Series Fabric [Interconnect](#page-25-0) Migration, on page 22
- Cisco UCS 6300 Series Fabric [Interconnect](#page-32-0) Migration, on page 29

## <span id="page-16-1"></span>**Cisco UCS Fabric Interconnect Server Compatibility Matrix - Release 4.3(3a)**

#### **Cisco UCS 6536 FI**

#### **Table 2: Cisco UCS 6536 FI - Cisco UCS Rack Servers**

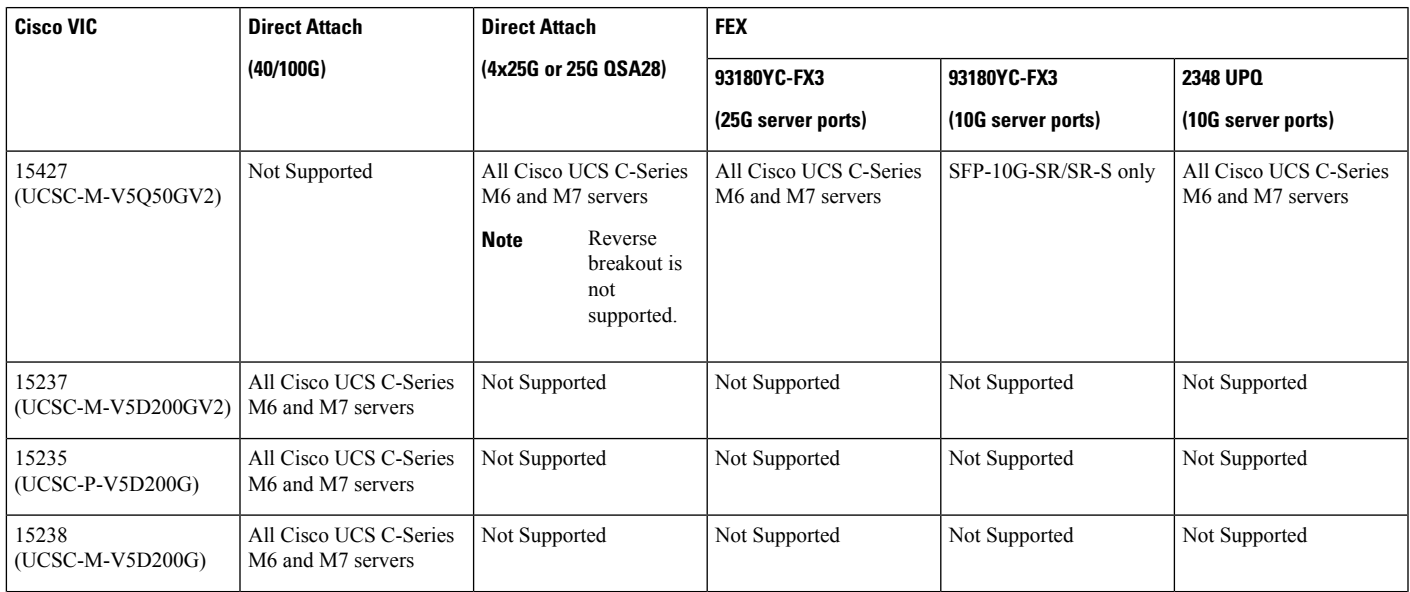

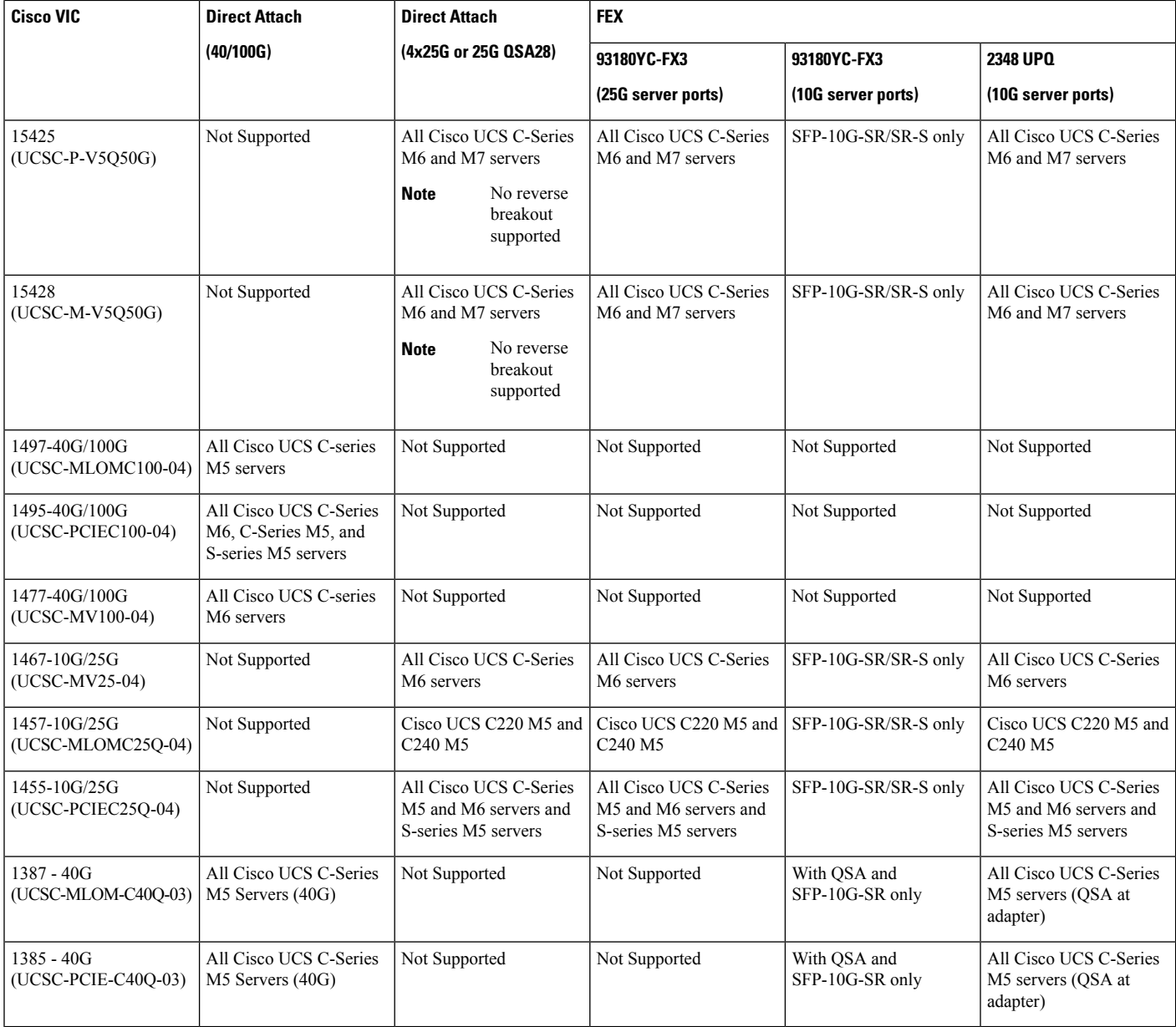

#### **Table 3: Cisco UCS 6536 FI - Cisco UCS Blade Servers**

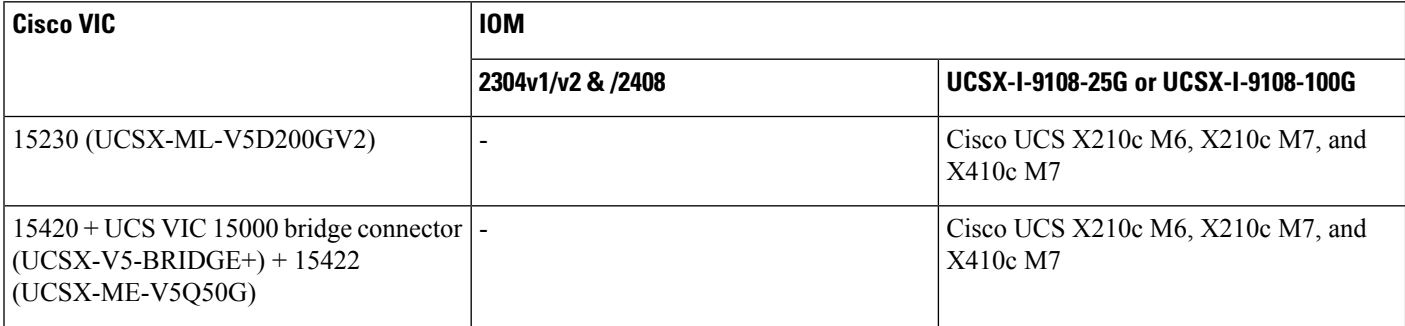

I

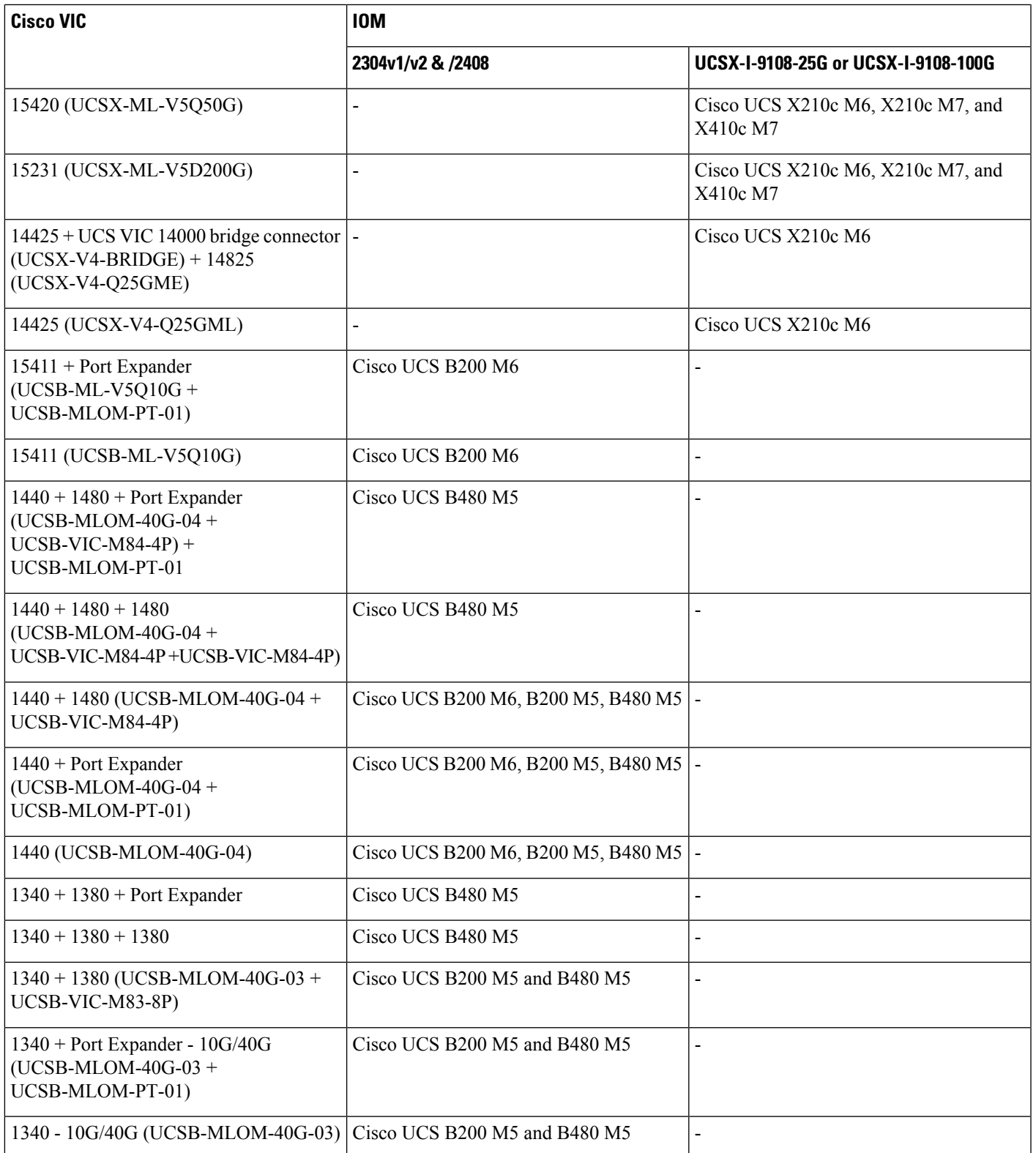

#### **Cisco UCS 6400 and 64108 FIs**

#### **Table 4: Cisco UCS 6400 and 64108 FIs - Cisco UCS Rack Servers**

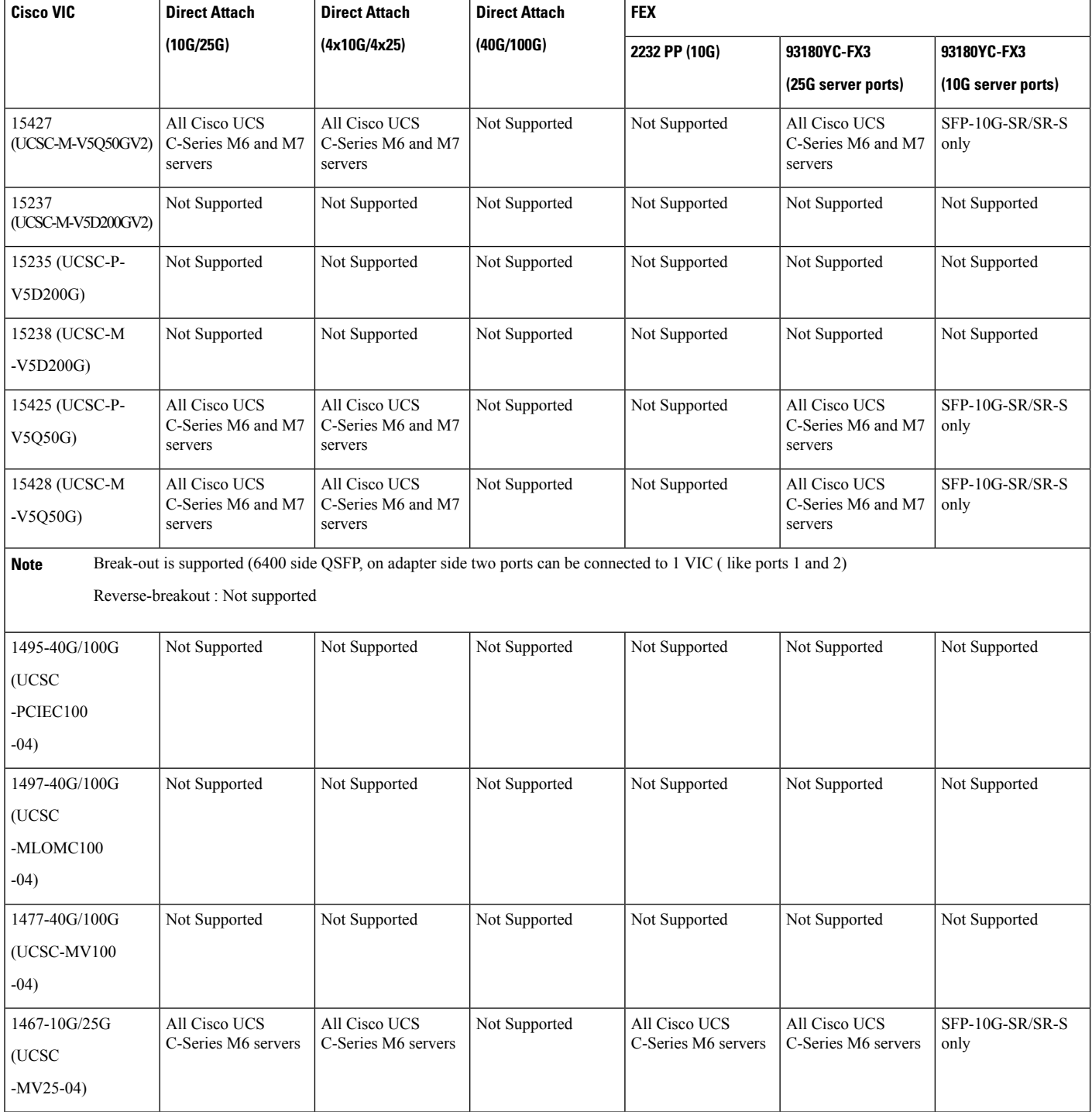

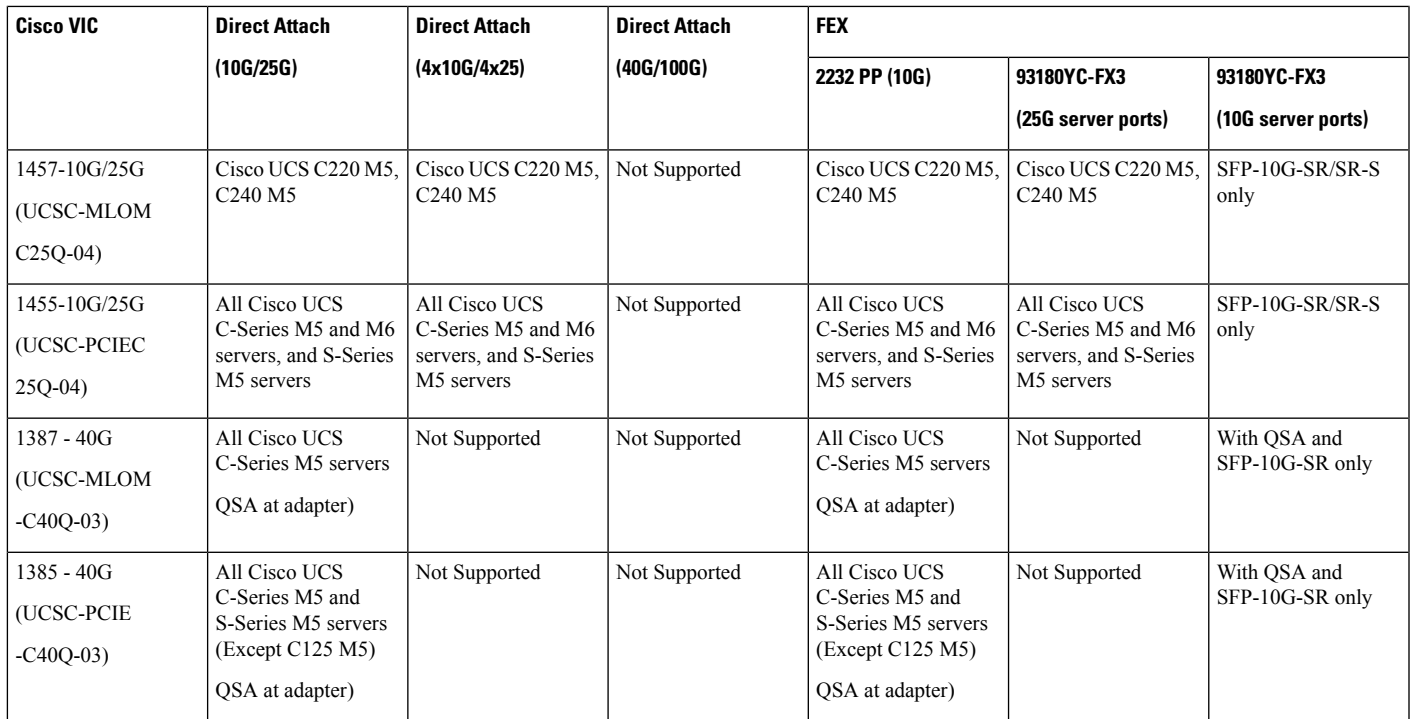

#### **Table 5: Cisco UCS 6400 and 64108 FIs - Cisco UCS Blade Servers**

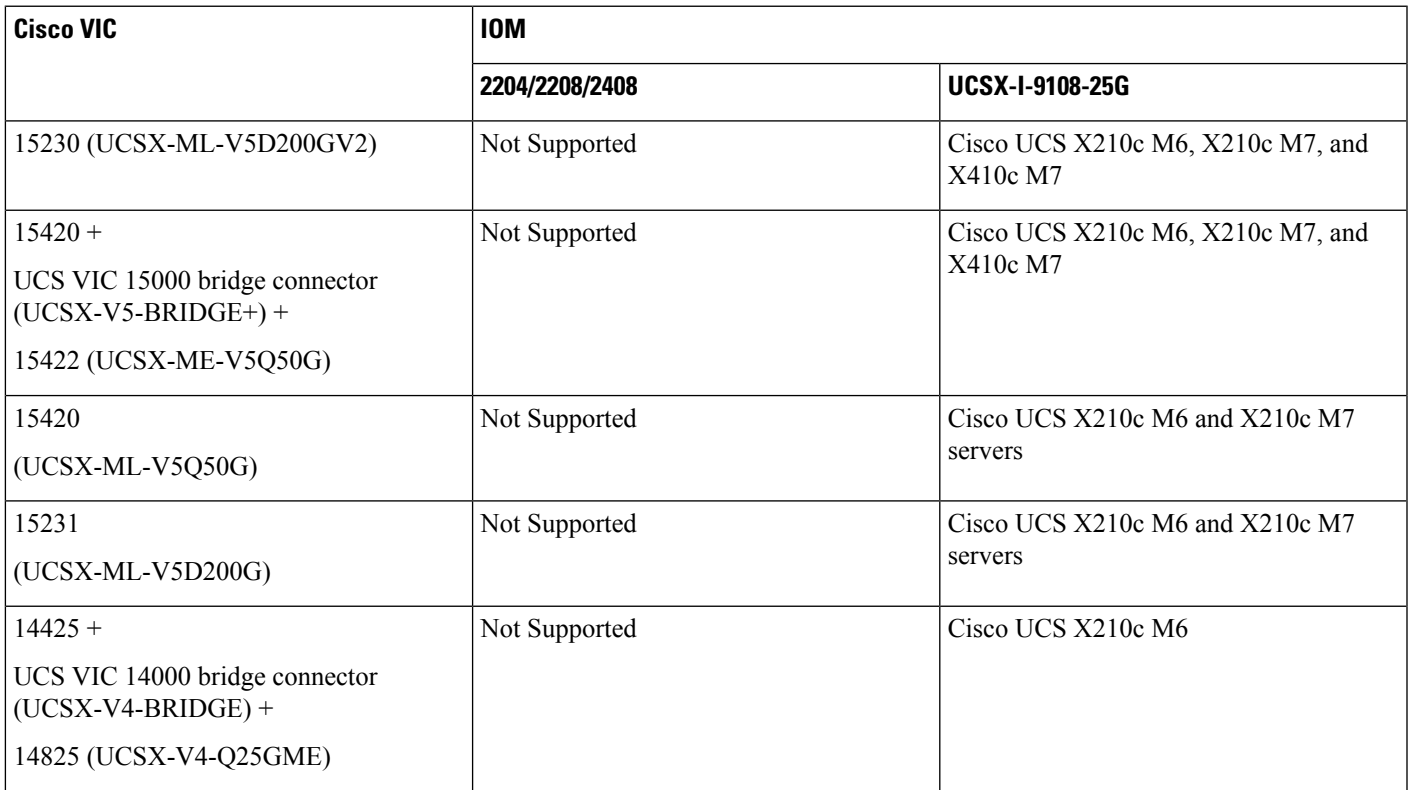

I

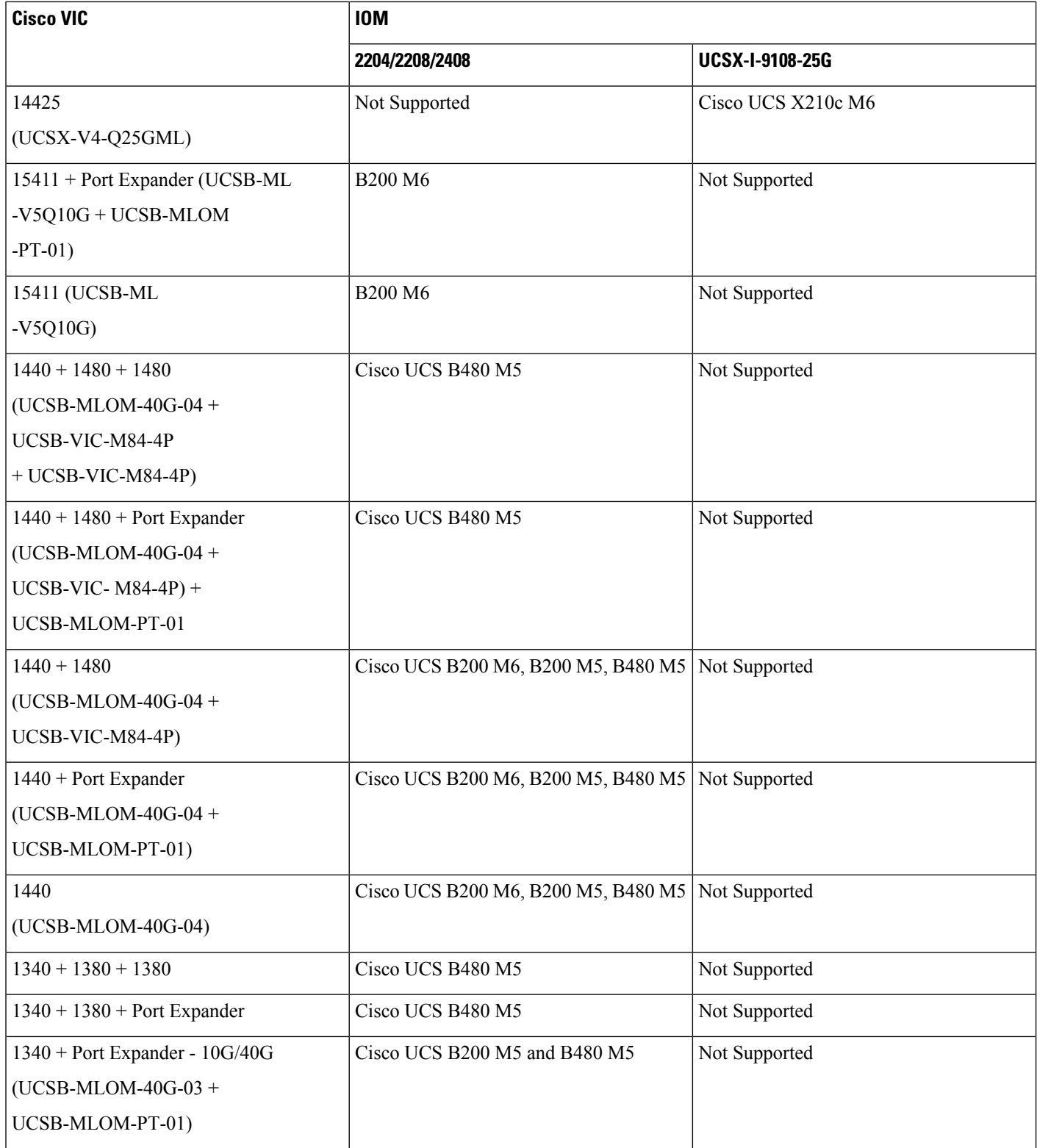

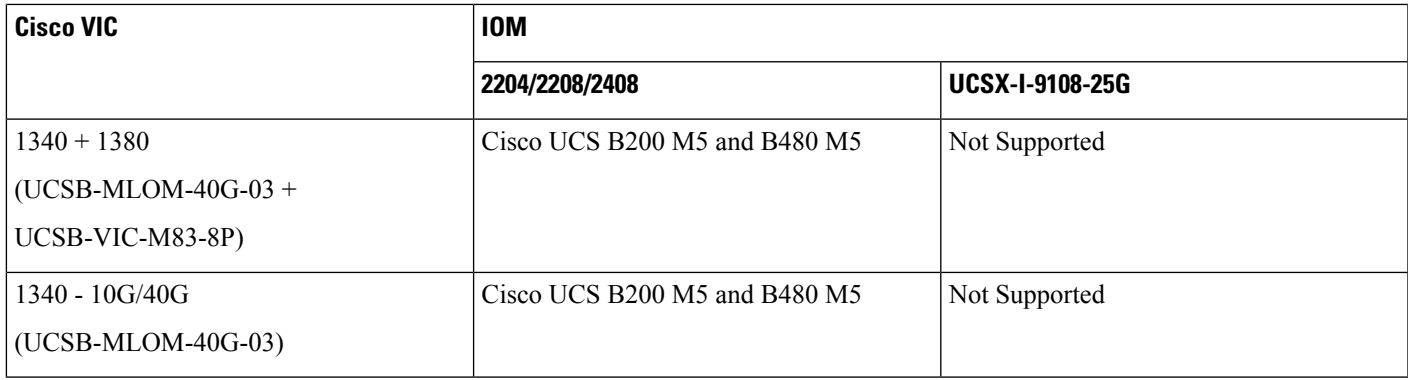

#### **Cisco UCS 6300 FI**

#### **Table 6: Cisco UCS 6300 FI - Cisco UCS Rack Servers**

 $\overline{\phantom{a}}$ 

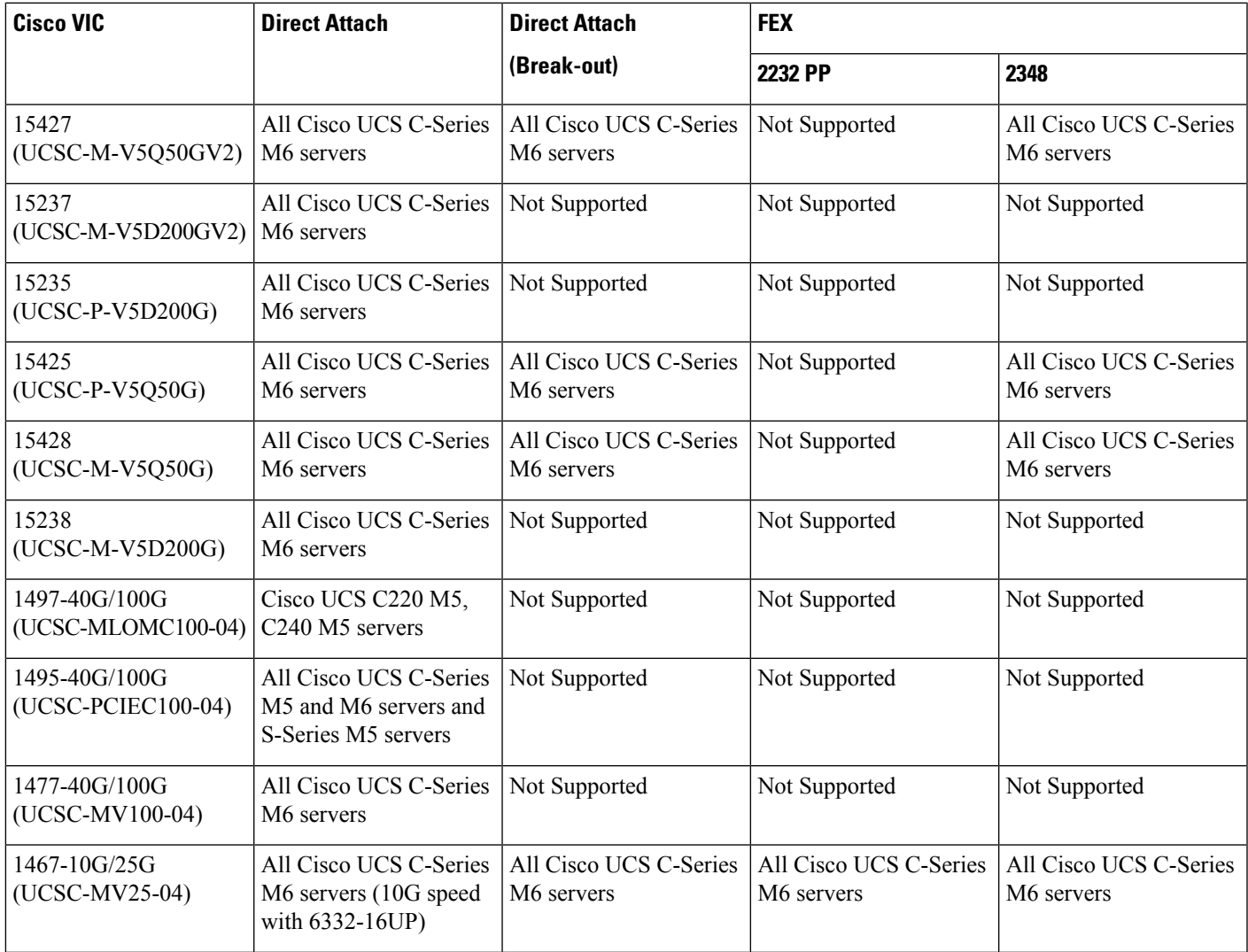

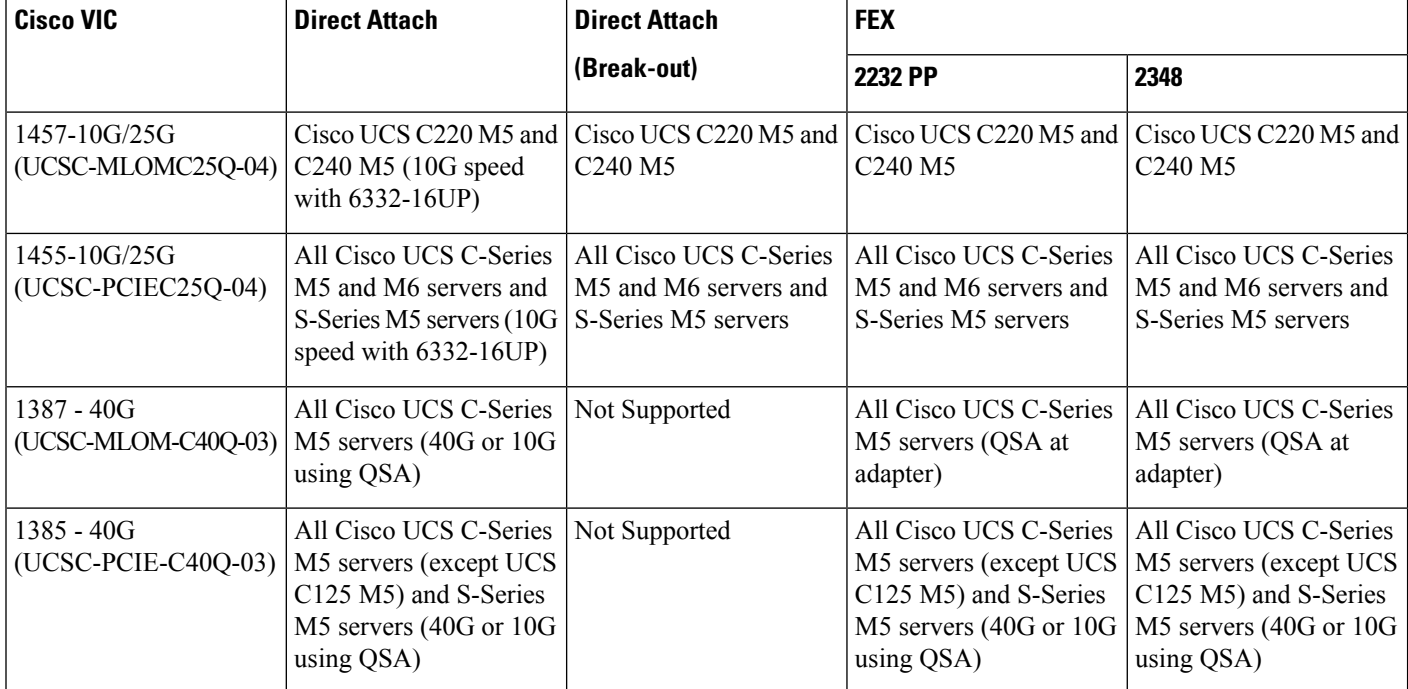

#### **Table 7: Cisco UCS 6300 FI - Cisco UCS Blade Servers**

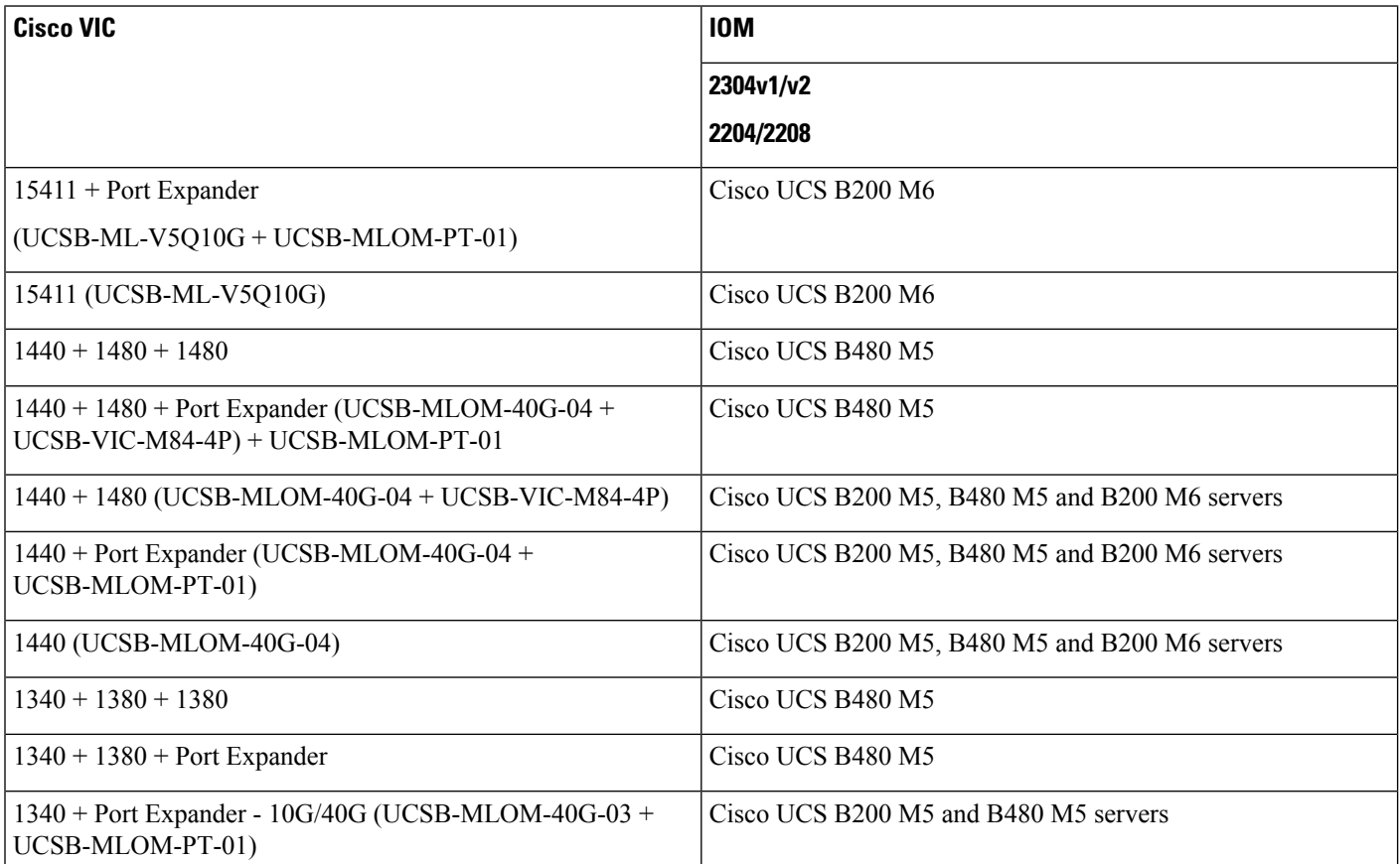

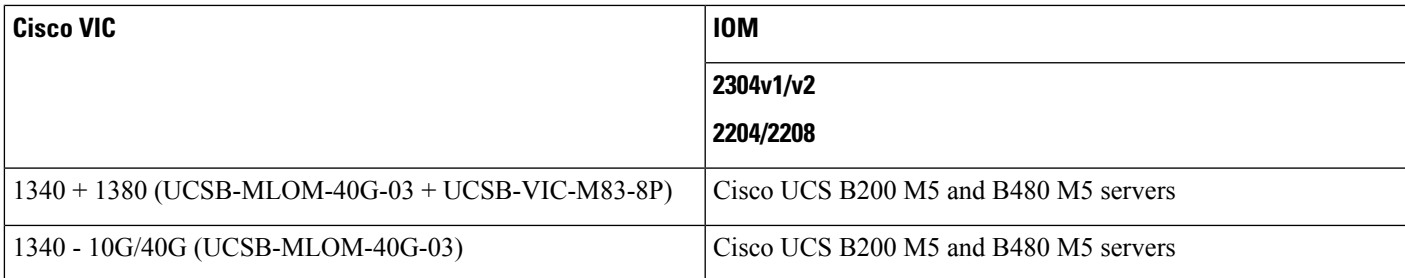

#### **Cisco UCS 6324 FI**

#### **Table 8: Cisco UCS 6324 FI - Cisco UCS Rack Servers**

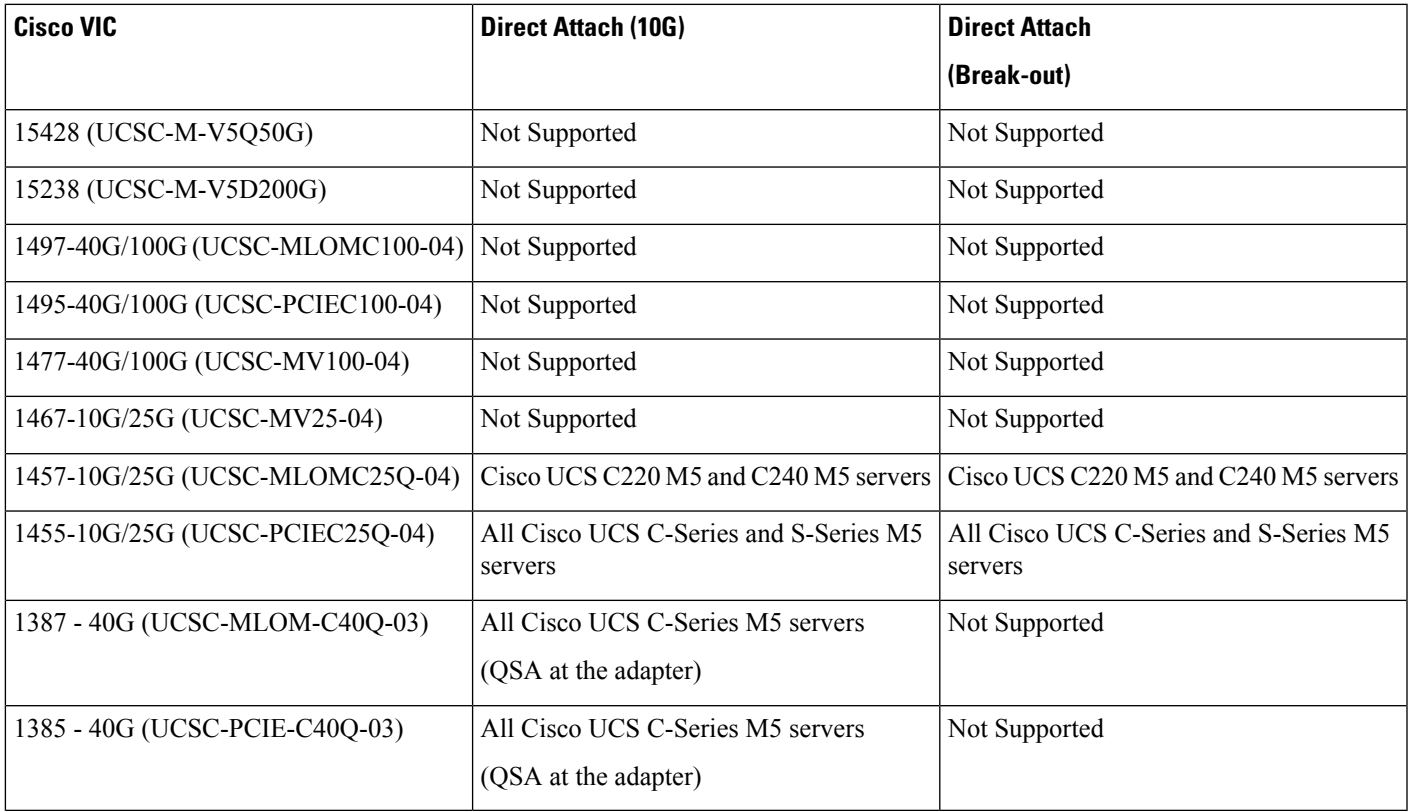

#### **Table 9: Cisco UCS 6324 FI - Cisco UCS Blade Servers**

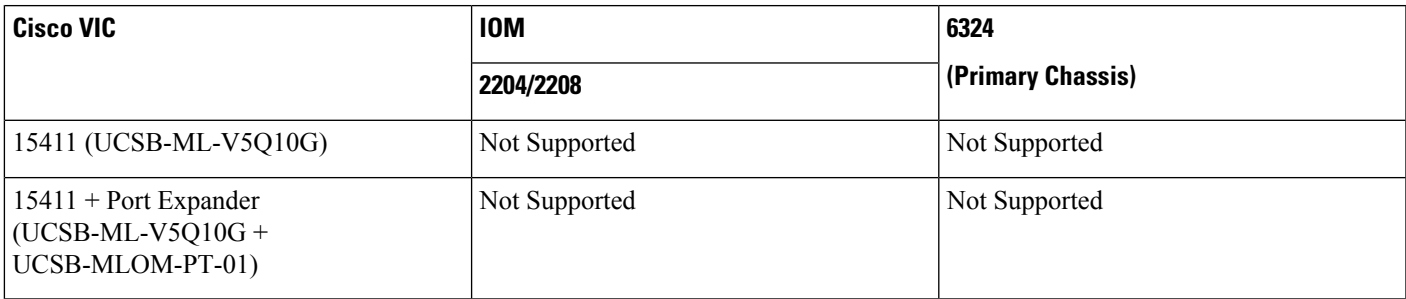

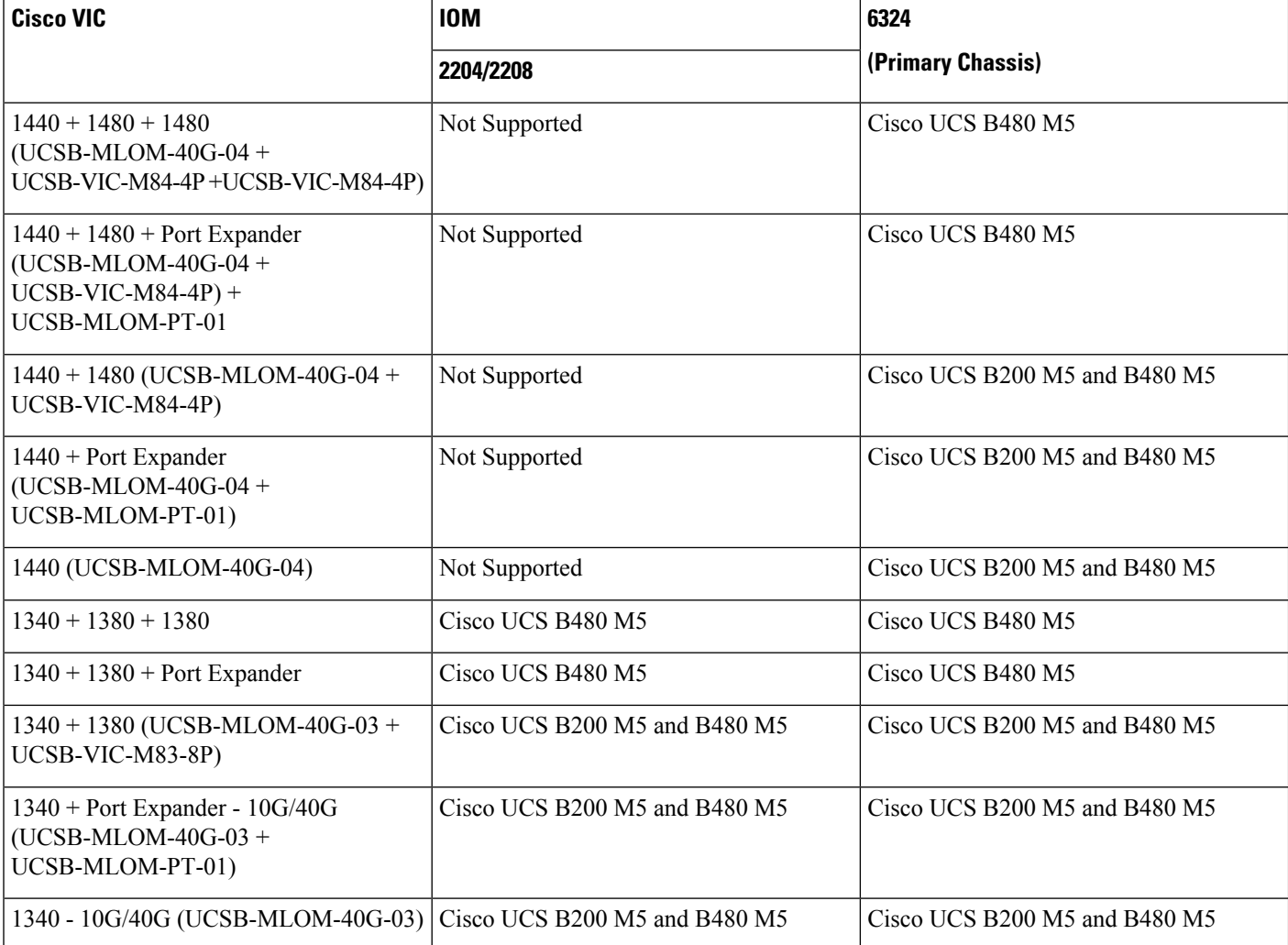

## <span id="page-25-1"></span><span id="page-25-0"></span>**Cisco UCS 6400 Series Fabric Interconnect Migration**

### **Cisco UCS 6400 Series Fabric Interconnect Migration Considerations**

Beginning with Cisco UCS Manager, Release 4.3(2b), You can migrate Cisco UCS 6400 Series Fabric Interconnects to Cisco UCS 6536 Fabric Interconnect with B-Series servers, C-Series, or S-Series servers.

To migrate from Cisco UCS 6400 Series Fabric Interconnects to Cisco UCS 6536 Fabric Interconnect:

- Cisco UCS 6400 Series Fabric Interconnects must be on Cisco UCS Manager 4.3(2b) or a later release.
- Cisco UCS 6536 Fabric Interconnect must be loaded with the same Infrastructure Firmware version that is on the Cisco UCS 6400 Series Fabric Interconnect that it will replace.

#### **Prerequisites**

Before performing the migration from Cisco UCS 6400 Series Fabric Interconnects to Cisco UCS 6536 Fabric Interconnect, ensure that the following prerequisites are met for a successful migration:

- Back up and export Cisco UCS Manager configuration before initiating the upgrade.
- Take an inventory of the Cisco UCS domain and remove any unsupported hardware.
- Ensure to enable the cluster failover.
- Do not attempt to implement new software features from the new Cisco UCS software version until all required hardware is installed.
- Validate the software features and configurations between Cisco UCS 6400 series and UCS 6536 Fabric Interconnects. Before migration, ensure that 6400 series Fabric Interconnect is reconfigured to only have features that are supported with 6536 Fabric Interconnects.

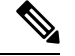

**Note** This is one of the most common reasons for migration failures.

- Make sure both Cisco UCS 6400 series and 6500 series Fabric Interconnects are on the same UCSM build before migration.
- Licenses from Cisco UCS 6400 Series Fabric Interconnects are not transferable to Cisco UCS 6500 Series Fabric Interconnects.
- Standalone installations should expect down time. In a cluster configuration, migrating the Fabric Interconnects can result in a small traffic disruption when the traffic fails over from one Fabric Interconnect to another. To avoid that there is no permanent traffic loss during migration, ensure that there isredundancy in the UCS domain on both Fabric Interconnects before migration and test the redundancy before starting the migration.
- Cisco UCS 6536 Fabric Interconnect use the IDLE fill pattern for FC uplink ports and FC storage ports when using 8 Gbps speed.

When migrating to Cisco UCS 6536 Fabric Interconnect and configuring FC Uplink Ports or FC Storage Ports at 8Gbps speed, ensure that the fill pattern is set as IDLE on the corresponding FC switch ports and the direct-attached FC storage array ports. If the fill pattern is not set as IDLE, FC uplink ports and FC storage ports operating at 8 Gbps might go to an errDisabled state, lose SYNC intermittently, or receive errors or bad packets.

Cisco UCS6536Fabric Interconnectssupports 8 Gbps only with fill-pattern set to IDLE for direct-attached FC connectivity (FC uplink ports or FC storage ports). This limitation is not applicable for Cisco UCS 6536 Fabric Interconnects with Fibre Channel (FC) ports at 16 Gbps and 32 Gbps. When migrating to Cisco UCS6536Fabric Interconnect for direct-attached storage arraysthat don'tsupport IDLE fill-pattern at 8 Gbps do one of the following:

- Use a SAN switch between the Cisco UCS 6536 Fabric Interconnect and the storage array with 8 GB FC connectivity.
- Upgrade the storage array to 16 GB or 32 GB FC connectivity.
- Ensure the latest firmware bundle is downloaded and upgraded through GUI or CLI. Incase of attempting to upgrade the firmware bundle using other methods (loader prompt/erase configuration) can result in missing package version.

• Before migration, make sure that the FC Speed is 8Gbps on Cisco UCS 6400 Fabric Interconnects or the connected switch supports 8Gbps speed.

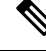

Post migration, you can configure the FC Port (Scalability Port) speed on Cisco UCS 6500 Fabric Interconnects. **Note**

- Migrating to different IOM models can result in peer communication issue between IOMs of the Primary and Secondary Fabric Interconnects.
- Make a detailed record of the cabling between FEX and fabric interconnects. You must preserve the physical port mapping to maintain the server pinning already configured and minimize down time.
- For a cluster configuration, both fabric interconnects must have symmetrical connection topologies between fabric interconnect and FEX.
- Use the same speed cables on all the adapter ports that are connected to same Fabric Interconnect. Cisco UCS VIC adapter ports connected to Cisco UCS6536 fabric interconnect through a mix of 10G and 25G cables can result in UCS rack-mount server discovery failure and ports moving to suspended state.
- Cisco UCS 6536 Fabric Interconnect only supports 25/40/100G direct connectivity for C-series rack servers and 10G direct-connect is not supported on C-series rack servers. The Cisco UCS 6536 Fabric Interconnect supports 10G server connectivity only with 2348-UPQ FEX.
- A WWN pool can include only WWNNs or WWPNs in the ranges from 20:00:00:00:00:00:00:00 to 20:FF:00:FF:FF:FF:FF:FF or from 50:00:00:00:00:00:00:00 to 5F:FF:00:FF:FF:FF:FF:FF. All other WWN ranges are reserved. When fibre channel traffic is sent through the UCS infrastructure the source WWPN is converted to a MAC address. You cannot use WWPN pool which can translate to source multicast MAC addresses. To ensure the uniqueness of the Cisco UCS WWNNs and WWPNs in the SAN fabric, Cisco recommends using the following WWN prefix for all blocks in a pool: 20:00:00:25:B5:XX:XX:XX
- Unconfigure the fibre channel ports on the migrating subordinate Cisco UCS 6400 series Fabric Interconnect and reconfigure on the Cisco UCS 6536 Fabric Interconnect.

#### **Recommendations**

Following are the best practices for a successful migration:

- For minimal disruption during migration, ensure that there is redundancy for Ethernet and FC traffic from the servers in the UCS domain across both 6400 series fabric interconnects before migration.
- Changes to the topology, such as the number of servers or uplink connections, should be performed after the fabric interconnect migration is complete.
- During the migration of Fabric Interconnects, ensure the Cluster ID is not changed.
- During the migration, image synchronization between fabric interconnects is not allowed. This is done to prevent incompatible imagesfrom getting synchronized. It is necessary to download B-Series, C-Series, and S-Series server software bundles again after migration is complete.
- During the migration, ensure that VLAN is not created in the range of 3915 to 4042 which are the reserved VLAN range for Cisco UCS 6536 Fabric Interconnects.

Ш

• The Cisco UCS 6536 Fabric Interconnect supports only port-channel mode for chassis-discovery. Hence, change the Chassis/FEX discovery policy on the Cisco UCS6400 seriesFabric Interconnect to port-channel and immediately re-acknowledge the Cisco UCS 5108 chassis.

**Note** The migration can fail when the chassis is not immediately re-acknowledged.

**Note**

For more information on migrating Cisco UCS 6400 series Fabric Interconnects to Cisco UCS 6500 series Fabric Interconnect with UCS Central, see [Considerations](#page-29-0) for migrating Cisco UCS 6400 Series Fabric Interconnects to Cisco UCS 6500 Series Fabric [Interconnects](#page-29-0) with Cisco UCS Central, on page 26.

#### <span id="page-28-0"></span>**Validating Feature Configurations for Cisco UCS 6536 before Upgrade**

Cisco UCS 6536 Fabric Interconnect does not support some software features that were allowed with Cisco UCS 6400 Series Fabric Interconnect. Some of these features will become available at a later software release.

#### **Table 10: Features that needs special attention prior to upgrading**

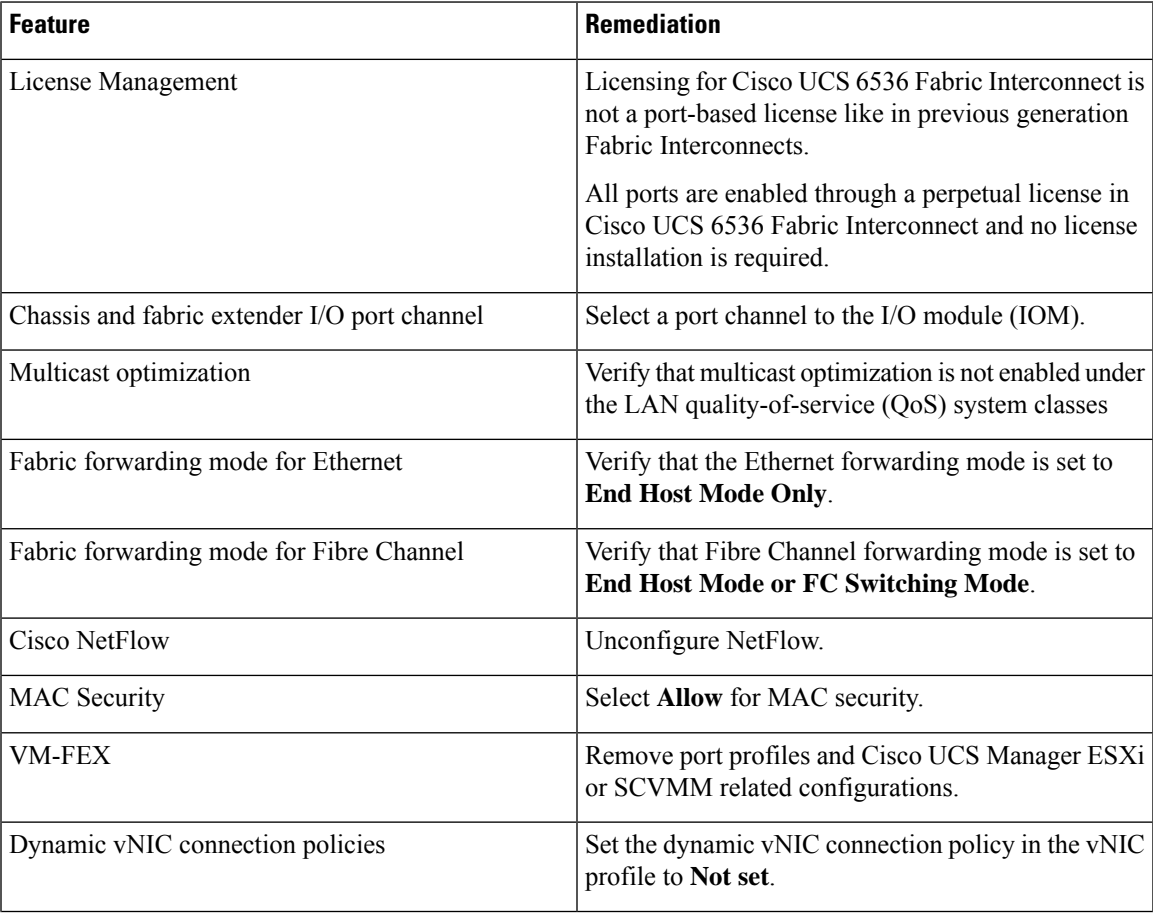

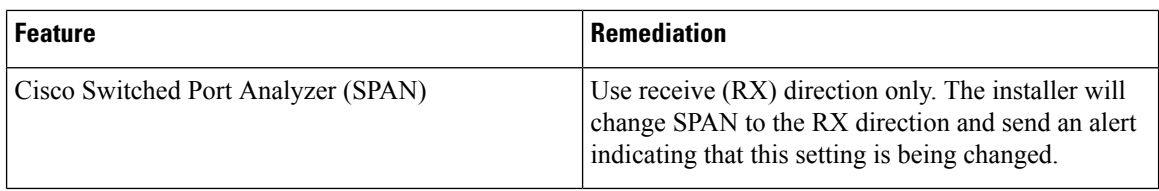

Failure to comply with these remediation steps will result in a migration warning alert during the migration process and prevent the fabric interconnects from synchronizing.

### <span id="page-29-0"></span>**Considerations for migrating Cisco UCS 6400 Series Fabric Interconnects to Cisco UCS 6500 Series Fabric Interconnects with Cisco UCS Central**

In addition to Cisco UCS 6400 Series Fabric Interconnect Migration [Considerations,](#page-25-1) on page 22, consider the following prerequisites when migrating with Cisco UCS Central:

- Before initiating the migration, ensure to have a complete backup of Cisco UCS Manager and UCS Central configurations.
- To avoid any configuration issues during migration, make sure the following policies on Policy Resolution Control is set to Local in UCS Central:
	- Infrastructure and Catalog Firmware Policy
	- Equipment Policy
	- Port Configuration Policy

## <span id="page-29-1"></span>**Migrating from UCS 6400 Series Fabric Interconnects to UCS 6536 Fabric Interconnects**

Cisco UCS6400SeriesFabric Interconnectsinclude Cisco UCS6454 and Cisco UCS64108. You can migrate from Cisco UCS 6400 Series Fabric Interconnects to Cisco UCS 6536 Fabric Interconnect. After migrating to Cisco UCS 6536 Fabric Interconnect, Cisco recommends not to migrate back to UCS 6400 Series Fabric Interconnect.

The Cisco UCS 6536 Fabric Interconnect supports only port-channel mode for chassis-discovery. On changing the chassis or FEX discovery policy to port-channel, the chassis needs to be re-acknowledged before proceeding with the migration.

To acknowledge the chassis in Cisco UCS Manager, do the following:

- **1.** In the Navigation pane of Cisco UCS Manager, click **Equipment**.
- **2.** Click the **Equipment** node.
- **3.** In the Work pane, click the **Policies** tab.
- **4.** Click the **Global Policies** subtab.
- **5.** In the **Chassis/FEX Discovery Policy** area, set the **Link Grouping Preference** field to **Port Channel**.
- **6.** Expand **Equipment** > **Chassis**, and choose the chassis that you want to acknowledge.
- **7.** In the Work pane, click the **General** tab.

Ш

**8.** In the **Actions** area, click **Acknowledge Chassis**.

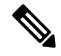

For more information about how to perform configuration procedures in Cisco UCS Manager, see the appropriate Cisco UCS Manager [Configuration](http://www.cisco.com/en/US/products/ps10281/products_installation_and_configuration_guides_list.html) Guide. **Note**

#### **Procedure**

**Step 1** Move the traffic to the primary fabric interconnect. This can be performed in two ways: fabric evacuation and uplink disablement. Use the below flowchart to choose between the two based on your Cisco UCS domain server and

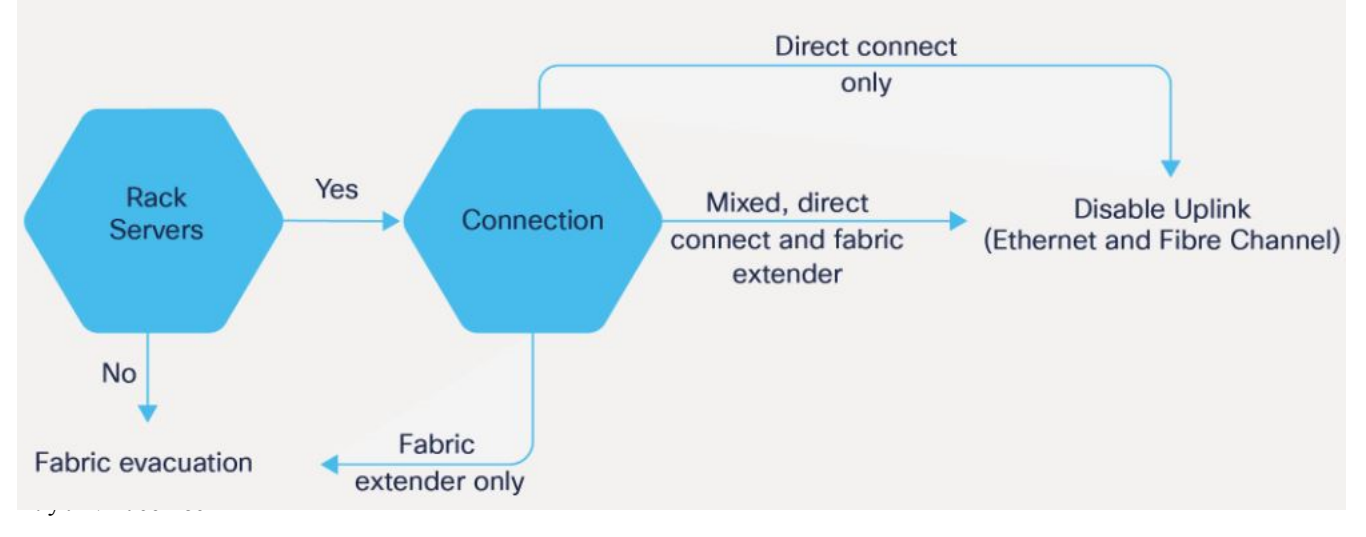

**Note** For direct-attached rack servers, only uplink disablement is supported.

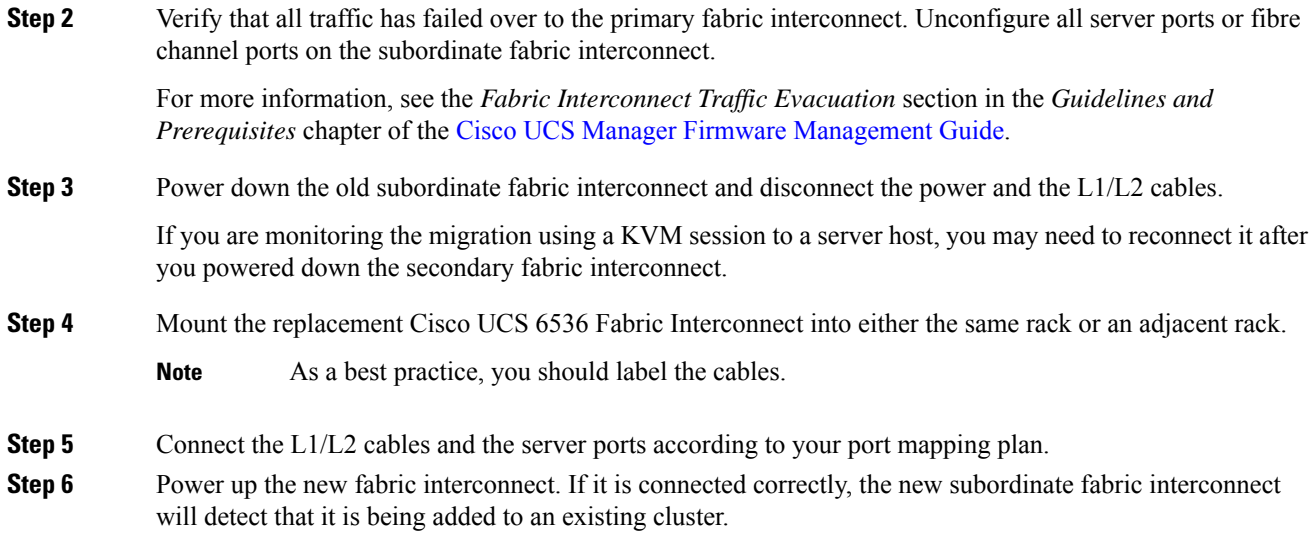

**Step 7** The subordinate Cisco UCS 6536 Fabric Interconnect will automatically synchronize the configuration and database/state information from the primary UCS 6400 Series Fabric Interconnect.

> Synchronization between primary and subordinate fabric interconnects can take several minutes. You may see an error message that will persist until the server ports are enabled.

> The port configuration is copied from the subordinate Fabric Interconnect to the new Fabric Interconnect.

- Skip to Step 10 incase of replacing with a different IOM or FEX during migration. For more information on the compatibility matrix of supported IOM or FEX on the Fabric Interconnect, see Ports on the Cisco UCS Fabric [Interconnects,](#page-14-0) on page 11 **Note**
- **Step 8** Unified ports on the 6500 series fabric interconnect are different from the unified port ordering on the 6400 series Fabric Interconnect.
	- When you convert from ethernet ports to fibre channel ports, a reboot is required. Fibre channel ports are converted in blocks of four (breakout ports). **Note**
		- For more information on *Configuring FC Uplink port* or *Converting FC storage port to FC uplink port*, see the *LAN Ports and Port Channels* chapter in Cisco UCS [Manager](https://www.cisco.com/c/en/us/td/docs/unified_computing/ucs/ucs-manager/GUI-User-Guides/Network-Mgmt/4-2/b_UCSM_Network_Mgmt_Guide_4_2/b_UCSM_Network_Mgmt_Guide_chapter_0100.html#task_A7ED517EE3C9482FA063827E4CBD25AE) Network [Management](https://www.cisco.com/c/en/us/td/docs/unified_computing/ucs/ucs-manager/GUI-User-Guides/Network-Mgmt/4-2/b_UCSM_Network_Mgmt_Guide_4_2/b_UCSM_Network_Mgmt_Guide_chapter_0100.html#task_A7ED517EE3C9482FA063827E4CBD25AE) Guide.
- **Step 9** Reconfigure the server ports or fibre channel ports that were unconfigured in Step 2.
	- a) If you have changed port mappings, you may need to reacknowledge the IOM, FEX, or direct-connect rack server connected to the subordinate fabric interconnect.
	- b) Verify and if necessary, you can reconfigure ethernet ports as server ports.
	- c) Skip to Step 11 to verify the data path.
- **Step 10** To remove and replace the new IOM or FEX and reconfigure the server ports, do the following:
	- a) Remove the existing IOM connected to the subordinateFabric Interconnect and replace it with a supported IOM of Cisco UCS 6536 Fabric Interconnect.
	- b) Verify if any modifications are required for the cable connections.
		- For more information, see Cisco UCS Fabric Interconnect Server [Compatibility](#page-16-1) Matrix Release [4.3\(3a\),](#page-16-1) on page 13. **Note**
	- c) Reconfigure the new IOM to maintain the same port mappings. If port mapping were not preserved, configure the server ports accordingly.
	- d) Reacknowledge the IOM connected to the subordinate Fabric Interconnect.
	- When migrating from Cisco UCS 6400 to Cisco UCS 6536, IOM-220x can be replaced with IOM-2304v2 or IOM-2408. **Note**
- **Step 11** Verify that the data path is ready.

For more information, see the *Verifying that Dynamic vNICs Are Up and Running* section in the *Guidelines and Prerequisites* chapter of the Cisco UCS Manager Firmware [Management](https://www.cisco.com/c/en/us/support/servers-unified-computing/ucs-manager/products-installation-and-configuration-guides-list.html) Guide.

Ensure that all faults are resolved before proceeding with next step.

- a) Verify, and if necessary, reconfigure the SAN pin group for fibre channel ports in the associated service profile.
- b) Verify, and if necessary, reconfigure the LAN pin group for ethernet portsin the associated service profile.
- c) Verify, and if necessary, reconfigure the port channel for uplink ethernet ports.

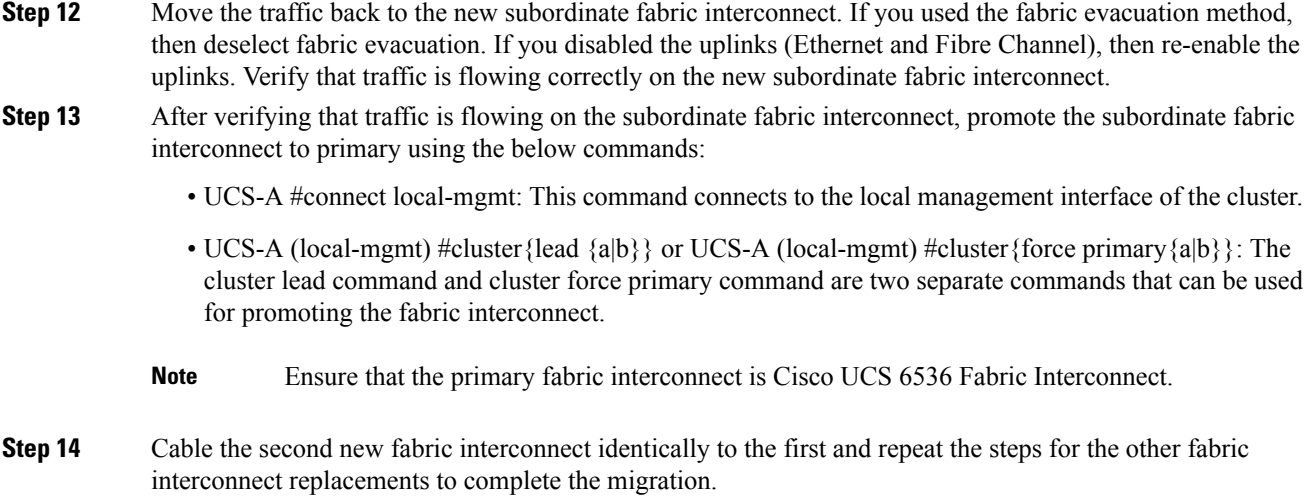

## <span id="page-32-1"></span><span id="page-32-0"></span>**Cisco UCS 6300 Series Fabric Interconnect Migration**

### **Cisco UCS 6300 Series Fabric Interconnect Migration Considerations**

Beginning with Cisco UCS Manager, Release 4.2(3b), Cisco UCS Manager provides support for Cisco UCS 6536 Fabric Interconnect. You can migrate Cisco UCS 6300 Series Fabric Interconnects to Cisco UCS 6536 Fabric Interconnect with B-Series servers, C-Series, or S-Series servers.

To migrate from Cisco UCS 6300 Series Fabric Interconnects to Cisco UCS 6536 Fabric Interconnect:

- Cisco UCS 6300 Series Fabric Interconnects must be on Cisco UCS Manager 4.2(3b) or a later release.
- Cisco UCS 6536 Fabric Interconnect must be loaded with the same Infrastructure Firmware version that is on the Cisco UCS 6300 Series Fabric Interconnect that it will replace.

#### **Prerequisites**

Before performing the migration from Cisco UCS 6300 Series Fabric Interconnects to Cisco UCS 6536 Fabric Interconnect, ensure that the following prerequisites are met for a successful migration:

- Back up and export Cisco UCS Manager configuration before initiating the upgrade.
- Take an inventory of the Cisco UCS domain and remove any unsupported hardware.
- Ensure to enable the cluster failover.
- Do not attempt to implement new software features from the new Cisco UCS software version until all required hardware is installed.
- Validate the software features and configurations between Cisco UCS 6300 series and UCS 6536 Fabric Interconnects. Before migration, ensure that 6300 series Fabric Interconnect is reconfigured to only have features that are supported with 6536 Fabric Interconnects.

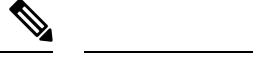

**Note** This is one of the most common reasons for migration failures.

- Make sure both Cisco UCS 6300 series and 6500 series Fabric Interconnects are on the same UCSM build before migration.
- Licenses from Cisco UCS 6300 Series Fabric Interconnects are not transferable to Cisco UCS 6500 Series Fabric Interconnects.
- Standalone installations should expect down time. In a cluster configuration, migrating the Fabric Interconnects can result in a small traffic disruption when the traffic fails over from oneFabric Interconnect to another. To avoid that there is no permanent traffic loss during migration, ensure that there isredundancy in the UCS domain on both Fabric Interconnects before migration and test the redundancy before starting the migration.
- Cisco UCS 6536 Fabric Interconnect use the IDLE fill pattern for FC uplink ports and FC storage ports when using 8 Gbps speed.

When migrating to Cisco UCS 6536 Fabric Interconnect and configuring FC Uplink Ports or FC Storage Ports at 8Gbps speed, ensure that the fill pattern is set as IDLE on the corresponding FC switch ports and the direct-attached FC storage array ports. If the fill pattern is not set as IDLE, FC uplink ports and FC storage ports operating at 8 Gbps might go to an errDisabled state, lose SYNC intermittently, or receive errors or bad packets.

Cisco UCS6536Fabric Interconnectssupports 8 Gbps only with fill-pattern set to IDLE for direct-attached FC connectivity (FC uplink ports or FC storage ports). This limitation is not applicable for Cisco UCS 6536 Fabric Interconnects with Fibre Channel (FC) ports at 16 Gbps and 32 Gbps. When migrating to Cisco UCS6536Fabric Interconnect for direct-attached storage arraysthat don'tsupport IDLE fill-pattern at 8 Gbps do one of the following:

- Use a SAN switch between the Cisco UCS 6536 Fabric Interconnect and the storage array with 8 GB FC connectivity.
- Upgrade the storage array to 16 GB or 32 GB FC connectivity.
- Ensure the latest firmware bundle is downloaded and upgraded through GUI or CLI. Incase of attempting to upgrade the firmware bundle using other methods (loader prompt/erase configuration) can result in missing package version.
- Before migration, make sure that the FC Speed is 8Gbps on Cisco UCS 6300 Fabric Interconnects or the connected switch supports 8Gbps speed.

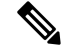

Post migration, you can configure the FC Port (Scalability Port) speed on Cisco UCS 6500 Fabric Interconnects. **Note**

- Migrating to different IOM models can result in peer communication issue between IOMs of the Primary and Secondary Fabric Interconnects.
- Make a detailed record of the cabling between FEX and fabric interconnects. You must preserve the physical port mapping to maintain the server pinning already configured and minimize down time.
- For a cluster configuration, both fabric interconnects must have symmetrical connection topologies between fabric interconnect and FEX.
- Use the same speed cables on all the adapter ports that are connected to same Fabric Interconnect. Cisco UCS VIC adapter ports connected to Cisco UCS6536 fabric interconnect through a mix of 10G and 25G cables can result in UCS rack-mount server discovery failure and ports moving to suspended state.
- Cisco UCS 6536 Fabric Interconnect only supports 25/40/100G direct connectivity for C-series rack servers and 10G direct-connect is not supported on C-series rack servers. The Cisco UCS 6536 Fabric Interconnect supports 10G server connectivity only with 2348-UPQ FEX.
- A WWN pool can include only WWNNs or WWPNs in the ranges from 20:00:00:00:00:00:00:00 to 20:FF:00:FF:FF:FF:FF:FF or from 50:00:00:00:00:00:00:00 to 5F:FF:00:FF:FF:FF:FF:FF. All other WWN ranges are reserved. When fibre channel traffic is sent through the UCS infrastructure the source WWPN is converted to a MAC address. You cannot use WWPN pool which can translate to source multicast MAC addresses. To ensure the uniqueness of the Cisco UCS WWNNs and WWPNs in the SAN fabric, Cisco recommends using the following WWN prefix for all blocks in a pool: 20:00:00:25:B5:XX:XX:XX
- Unconfigure the fibre channel ports on the migrating subordinate Cisco UCS 6300 series Fabric Interconnect and reconfigure on the Cisco UCS 6536 Fabric Interconnect.

#### **Recommendations**

Following are the best practices for a successful migration:

- For minimal disruption during migration, ensure that there is redundancy for Ethernet and FC traffic from the servers in the UCS domain across both 6300 series fabric interconnects before migration.
- Changes to the topology, such as the number of servers or uplink connections, should be performed after the fabric interconnect migration is complete.
- During the migration of Fabric Interconnects, ensure the Cluster ID is not changed.
- During the migration, image synchronization between fabric interconnects is not allowed. This is done to prevent incompatible images from getting synchronized. It is necessary to download B-Series, C-Series, and S-Series server software bundles again after migration is complete.
- During the migration, ensure that VLAN is not created in the range of 3915 to 4042 which are the reserved VLAN range for Cisco UCS 6536 Fabric Interconnects.
- The Cisco UCS 6536 Fabric Interconnect supports only port-channel mode for chassis-discovery. Hence change the Chassis/FEX discovery policy on the Cisco UCS6300 seriesFabric Interconnect to port-channel and immediately re-acknowledge the Cisco UCS 5108 chassis.

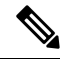

**Note** The migration can fail when the chassis is not immediately re-acknowledged.

#### <span id="page-34-0"></span>**Validating Feature Configurations for Cisco UCS 6536 before Upgrade**

Cisco UCS 6536 Fabric Interconnect does not support some software features that were allowed with Cisco UCS 6300 Fabric Interconnect. Some of these features will become available at a later software release.

#### **Table 11: Features that needs special attention prior to upgrading**

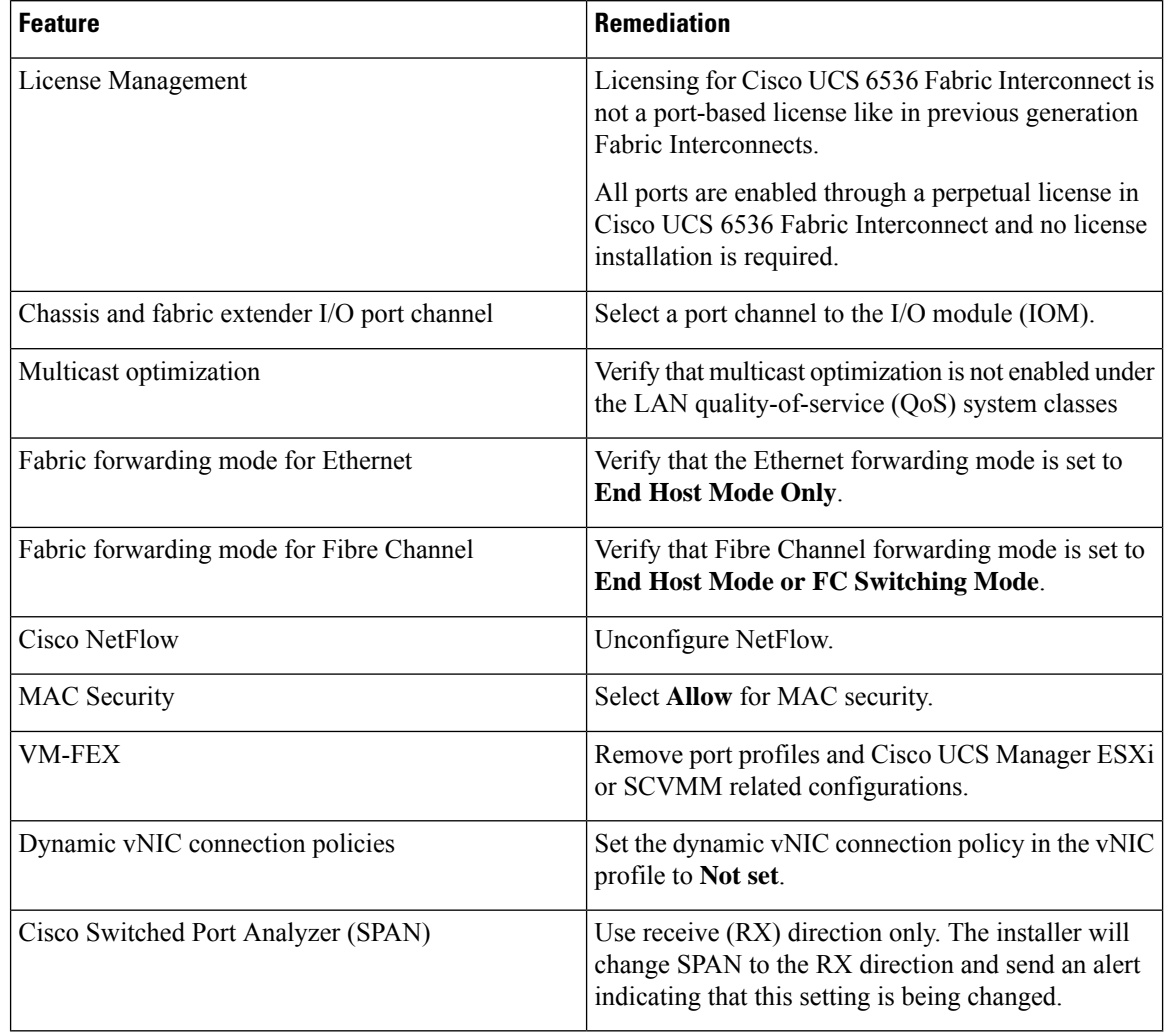

Failure to comply with these remediation steps will result in a migration warning alert during the migration process and prevent the fabric interconnects from synchronizing.

## <span id="page-35-0"></span>**Migrating from UCS 6300 Series Fabric Interconnects to UCS 6536 Fabric Interconnects**

Cisco UCS 6300 Series Fabric Interconnects include Cisco UCS 6332 and Cisco UCS 6332-16UP. You can migrate from Cisco UCS 6300 Series Fabric Interconnects to Cisco UCS 6536 Fabric Interconnect.

The Cisco UCS 6536 Fabric Interconnect supports only port-channel mode for chassis-discovery. On changing the chassis or FEX discovery policy to port-channel, the chassis needs to be re-acknowledged before proceeding with the migration.

To acknowledge the chassis in Cisco UCS Manager, do the following:

- **1.** In the Navigation pane of Cisco UCS Manager, click **Equipment**.
- **2.** Click the **Equipment** node.
- **3.** In the Work pane, click the **Policies** tab.
- **4.** Click the **Global Policies** subtab.
- **5.** In the **Chassis/FEX Discovery Policy** area, set the **Link Grouping Preference** field to **Port Channel**.
- **6.** Expand **Equipment** > **Chassis**, and choose the chassis that you want to acknowledge.
- **7.** In the Work pane, click the **General** tab.
- **8.** In the **Actions** area, click **Acknowledge Chassis**.

For more information about how to perform configuration procedures in Cisco UCS Manager, see the appropriate Cisco UCS Manager [Configuration](http://www.cisco.com/en/US/products/ps10281/products_installation_and_configuration_guides_list.html) Guide. **Note**

#### **Procedure**

**Step 1** Move the traffic to the primary fabric interconnect. This can be performed in two ways: fabric evacuation and uplink disablement. Use the below flowchart to choose between the two based on your Cisco UCS domain server and

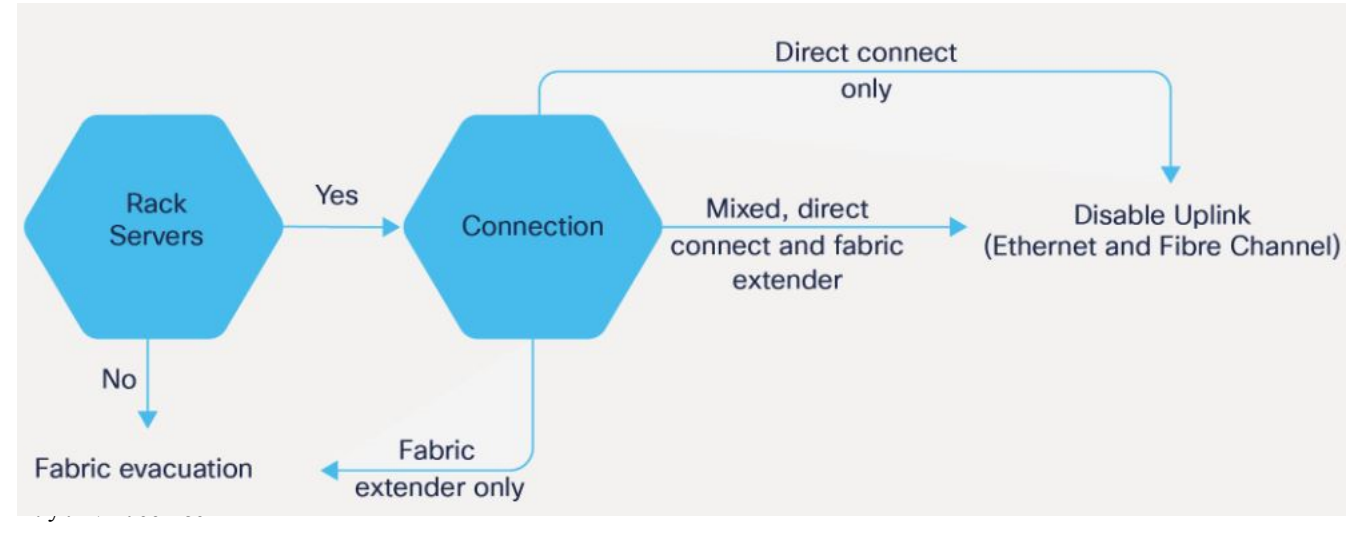

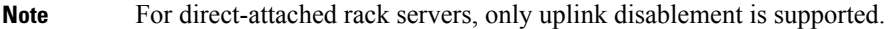

- **Step 2** Verify that all traffic has failed over to the primary fabric interconnect. Unconfigure all server ports or fibre channel ports on the subordinate fabric interconnect.
	- For more information, see the *Fabric Interconnect Traffic Evacuation* section in the *Guidelines and Prerequisites* chapter of the Cisco UCS Manager Firmware [Management](https://www.cisco.com/c/en/us/support/servers-unified-computing/ucs-manager/products-installation-and-configuration-guides-list.html) Guide. **Note**
- **Step 3** Power down the old subordinate fabric interconnect and disconnect the power and the L1/L2 cables.

If you are monitoring the migration using a KVM session to a server host, you may need to reconnect it after you powered down the secondary fabric interconnect.

- **Step 4** Mount the replacement Cisco UCS 6536 Fabric Interconnect into either the same rack or an adjacent rack.
	- **Note** As a best practice, you should label the cables.
- **Step 5** Connect the L1/L2 cables and the server ports according to your port mapping plan.
- **Step 6** Power up the new fabric interconnect. If it is connected correctly, the new subordinate fabric interconnect will detect that it is being added to an existing cluster.
- **Step 7** The subordinate Cisco UCS 6536 Fabric Interconnect will automatically synchronize the configuration and database/state information from the primary UCS 6300 Series Fabric Interconnect.

Synchronization between primary and subordinate fabric interconnects can take several minutes. You may see an error message that will persist until the server ports are enabled.

The port configuration is copied from the subordinate Fabric Interconnect to the new Fabric Interconnect.

- Skip to Step 10 incase of replacing with a different IOM or FEX during migration. For more information on the compatibility matrix of supported IOM or FEX on the Fabric Interconnect, see Ports on the Cisco UCS Fabric [Interconnects,](#page-14-0) on page 11 **Note**
- **Step 8** Unified ports on the 6500 series fabric interconnect are different from the unified port ordering on the 6300 series Fabric Interconnect.
	- When you convert from ethernet ports to fibre channel ports, a reboot is required. Fibre channel ports are converted in blocks of four (breakout ports). **Note**
		- For more information on *Configuring FC Uplink port* or *Converting FC Storage Port to FC Uplink port*, refer the*LAN Ports and Port Channels* chapter in Cisco UCS [Manager](https://www.cisco.com/c/en/us/td/docs/unified_computing/ucs/ucs-manager/GUI-User-Guides/Network-Mgmt/4-2/b_UCSM_Network_Mgmt_Guide_4_2/b_UCSM_Network_Mgmt_Guide_chapter_0100.html#task_A7ED517EE3C9482FA063827E4CBD25AE) Network [Management](https://www.cisco.com/c/en/us/td/docs/unified_computing/ucs/ucs-manager/GUI-User-Guides/Network-Mgmt/4-2/b_UCSM_Network_Mgmt_Guide_4_2/b_UCSM_Network_Mgmt_Guide_chapter_0100.html#task_A7ED517EE3C9482FA063827E4CBD25AE) Guide.
- **Step 9** Reconfigure the server ports or fibre channel ports that were unconfigured in Step 2.
	- a) If you have changed port mappings, you may need to reacknowledge the IOM, FEX, or direct-connect rack server connected to the subordinate fabric interconnect.
	- b) Verify and if necessary, you can reconfigure ethernet ports as server ports.
	- c) Skip to Step 11 to verify the data path.
- **Step 10** To remove and replace the new IOM or FEX and reconfigure the server ports, do the following:
	- a) Remove the existing IOM connected to the subordinate Fabric Interconnect and replace it with a supported IOM of Cisco UCS 6536 Fabric Interconnect.
	- b) Verify if any modifications are required for the cable connections.
		- For more information, see Cisco UCS Fabric Interconnect Server [Compatibility](#page-16-1) Matrix Release [4.3\(3a\),](#page-16-1) on page 13. **Note**
	- c) Reconfigure the new IOM to maintain the same port mappings. If port mapping were not preserved, configure the server ports accordingly.
	- d) Reacknowledge the IOM connected to the subordinate Fabric Interconnect.
	- When migrating from Cisco UCS 6300 to Cisco UCS 6536, IOM-220x can be replaced with IOM-2304v2 or IOM-2408 and IOM-2304v1/v2 with IOM-2408. **Note**
- **Step 11** Verify that the data path is ready.

For more information, see the *Verifying that Dynamic vNICs Are Up and Running* section in the *Guidelines and Prerequisites* chapter of the Cisco UCS Manager Firmware [Management](https://www.cisco.com/c/en/us/support/servers-unified-computing/ucs-manager/products-installation-and-configuration-guides-list.html) Guide.

Ensure that all faults are resolved before proceeding with next step.

- a) Verify, and if necessary, reconfigure the SAN pin group for Fibre Channel ports in the associated service profile.
- b) Verify, and if necessary, reconfigure the LAN pin group for Ethernet ports in the associated service profile.
- c) Verify, and if necessary, reconfigure the port channel for uplink Ethernet ports.
- **Step 12** Move the traffic back to the new subordinate fabric interconnect. If you used the fabric evacuation method, then deselect fabric evacuation. If you disabled the uplinks (Ethernet and Fibre Channel), then re-enable the uplinks. Verify that traffic is flowing correctly on the new subordinate fabric interconnect.
- **Step 13** After verifying that traffic is flowing on the subordinate fabric interconnect, promote the subordinate fabric interconnect to primary using the below commands:
	- UCS-A #connect local-mgmt: This command connects to the local management interface of the cluster.
	- UCS-A (local-mgmt) #cluster{lead {a|b}} or UCS-A (local-mgmt) #cluster{force primary{a|b}}: The cluster lead command and cluster force primary command are two separate commands that can be used for promoting the fabric interconnect.
	- **Note** Ensure that the primary fabric interconnect is Cisco UCS 6536 Fabric Interconnect.
- **Step 14** Cable the second new fabric interconnect identically to the first and repeat the steps for the other fabric interconnect replacements to complete the migration.
	- Migrating from Cisco UCS 6200 Series Fabric Interconnects to Cisco UCS 6500 Series Fabric Interconnect is supported with Cisco UCS Manager release 4.2(3a). For more information, see Migration Guide for Cisco UCS Fabric [Interconnects,](https://www.cisco.com/c/en/us/td/docs/unified_computing/ucs/ucs-manager/GUI-User-Guides/Fabric-Interconnect-Migration/4-2/b_migrating_from_6200_to_6400_4_2/b_Migrating_from_6200_to_6400_chapter_100.html#d4837e2232a1635) 4.2 **Important**

I

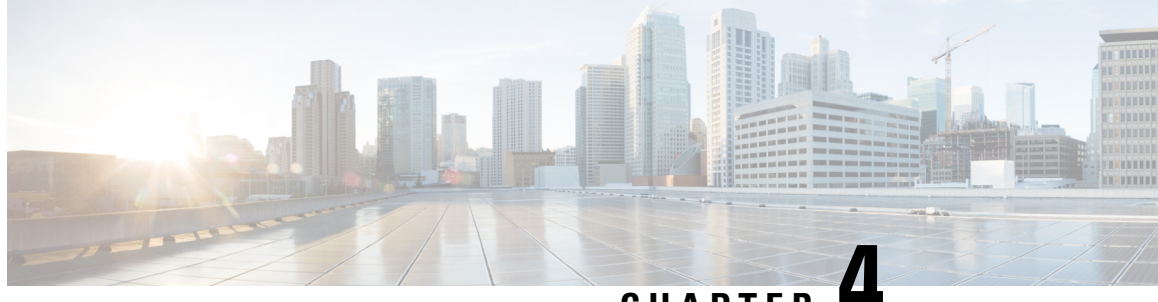

**CHAPTER 4**

## <span id="page-40-0"></span>**Migrating to UCS 6400 Series Fabric Interconnects**

• Cisco UCS 6454 Fabric [Interconnect](#page-40-1) to Cisco UCS 64108 Fabric Interconnect Migration, on page 37

## <span id="page-40-2"></span><span id="page-40-1"></span>**Cisco UCS 6454 Fabric Interconnect to Cisco UCS 64108 Fabric Interconnect Migration**

### **Cisco UCS 6400 Series Fabric Interconnect Migration Considerations**

Cisco UCS Manager provides support for migrating Cisco UCS 6454 Fabric Interconnect to Cisco UCS 64108 Fabric Interconnect with B-Series servers, C-Series, or S-Series servers.

To migrate from Cisco UCS 6454 Fabric Interconnect to Cisco UCS 64108 Fabric Interconnect, both the Fabric Interconnect must be loaded with the same Infrastructure Firmware version.

#### **Prerequisites**

Before performing the migration from Cisco UCS 6454 Fabric Interconnects to Cisco UCS 64108 Fabric Interconnect, ensure that the following prerequisites are met for a successful migration:

- Back up and export Cisco UCS Manager configuration before initiating the upgrade.
- Take an inventory of the Cisco UCS domain and remove any unsupported hardware.
- Ensure to enable the cluster failover.
- Do not attempt to implement new software features from the new Cisco UCS software version until all required hardware is installed.
- Make sure both Cisco UCS 6400 series Fabric Interconnects are on the same UCSM build before migration.
- Standalone installations should expect down time. In a cluster configuration, migrating the Fabric Interconnects can result in a small traffic disruption when the traffic fails over from one Fabric Interconnect to another. To avoid that there is no permanent traffic loss during migration, ensure that there isredundancy in the UCS domain on both Fabric Interconnects before migration and test the redundancy before starting the migration.
- Ensure the latest firmware bundle is downloaded and upgraded through GUI or CLI. Incase of attempting to upgrade the firmware bundle using other methods (loader prompt/erase configuration) can result in missing package version.
- Before migration, make sure that the FC Speed is 8Gbps on Cisco UCS 6454 Fabric Interconnects or the connected switch supports 8Gbps speed.

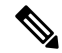

- Post migration, you can configure the FC Port (Scalability Port) speed on Cisco UCS 64108 Fabric Interconnects. **Note**
	- Migrating to different IOM models can result in peer communication issue between IOMs of the Primary and Secondary Fabric Interconnects.
	- Make a detailed record of the cabling between FEX and fabric interconnects. You must preserve the physical port mapping to maintain the server pinning already configured and minimize down time.
	- For a cluster configuration, both fabric interconnects must have symmetrical connection topologies between fabric interconnect and FEX.
	- Use the same speed cables on all the adapter ports that are connected to same Fabric Interconnect. Cisco UCS VIC adapter ports connected to Cisco UCS 64108 fabric interconnect through a mix of 10G and 25G cables can result in UCS rack-mount server discovery failure and ports moving to suspended state.
	- A WWN pool can include only WWNNs or WWPNs in the ranges from 20:00:00:00:00:00:00:00 to 20:FF:00:FF:FF:FF:FF:FF or from 50:00:00:00:00:00:00:00 to 5F:FF:00:FF:FF:FF:FF:FF. All other WWN ranges are reserved. When fibre channel traffic is sent through the UCS infrastructure the source WWPN is converted to a MAC address. You cannot use WWPN pool which can translate to source multicast MAC addresses. To ensure the uniqueness of the Cisco UCS WWNNs and WWPNs in the SAN fabric, Cisco recommends using the following WWN prefix for all blocks in a pool: 20:00:00:25:B5:XX:XX:XX

#### **Recommendations**

Following are the best practices for a successful migration:

- For minimal disruption during migration, ensure that there is redundancy for Ethernet and FC traffic from the servers in the UCS domain across both 6454 Fabric Interconnects before migration.
- Changes to the topology, such as the number of servers or uplink connections, should be performed after the fabric interconnect migration is complete.
- During the migration of Fabric Interconnects, ensure the Cluster ID is not changed.
- During the migration, image synchronization between fabric interconnects is not allowed. This is done to prevent incompatible imagesfrom getting synchronized. It is necessary to download B-Series, C-Series, and S-Series server software bundles again after migration is complete.
- Unconfigure the fibre channel ports on the migrating subordinate Cisco UCS 6454 Fabric Interconnect and reconfigure on the Cisco UCS 64108 Fabric Interconnect.

Ш

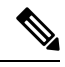

For more information on migrating Cisco UCS6454Fabric Interconnect to Cisco UCS 64108 Fabric Interconnect with UCS Central, see [Considerations](#page-42-1) for migrating Cisco UCS 6454 Fabric [Interconnects](#page-42-1) to Cisco UCS 64108 Fabric [Interconnects](#page-42-1) with Cisco UCS Central, on page 39. **Note**

#### <span id="page-42-0"></span>**Validating Feature Configurations for Cisco UCS 64108 Fabric Interconnect before Upgrade**

**Table 12: Features that needs special attention prior to upgrading**

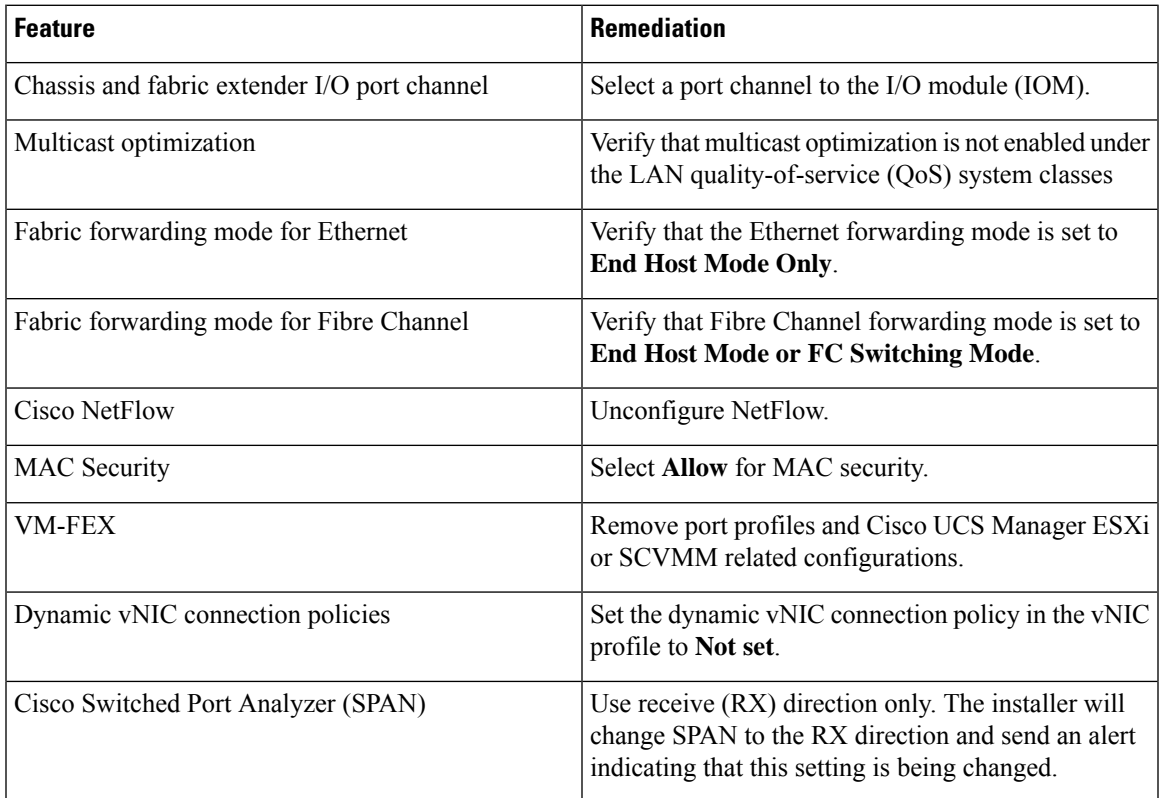

Failure to comply with these remediation steps will result in a migration warning alert during the migration process and prevent the fabric interconnects from synchronizing.

### <span id="page-42-1"></span>**Considerations for migrating Cisco UCS 6454 Fabric Interconnects to Cisco UCS 64108 Fabric Interconnects with Cisco UCS Central**

In addition to Cisco UCS 6400 Series Fabric Interconnect Migration [Considerations,](#page-40-2) on page 37, consider the following prerequisites when migrating with Cisco UCS Central:

- Before initiating the migration, ensure to have a complete backup of Cisco UCS Manager and UCS Central configurations.
- To avoid any configuration issues during migration, make sure the following policies on Policy Resolution Control is set to Local in UCS Central:
- Infrastructure and Catalog Firmware Policy
- Equipment Policy
- Port Configuration Policy

## <span id="page-43-0"></span>**Migrating from UCS 6454 Fabric Interconnects to UCS 64108 Fabric Interconnects**

Beginning with Cisco UCS Manager Release 4.1, you can migrate from Cisco UCS 6454 Fabric Interconnect to Cisco UCS 64108 Fabric Interconnect.

To acknowledge the chassis in Cisco UCS Manager, do the following:

- **1.** In the Navigation pane of Cisco UCS Manager, click **Equipment**.
- **2.** Click the **Equipment** node.
- **3.** In the Work pane, click the **Policies** tab.
- **4.** Click the **Global Policies** subtab.
- **5.** In the **Chassis/FEX Discovery Policy** area, set the **Link Grouping Preference** field to **Port Channel**.
- **6.** Expand **Equipment** > **Chassis**, and choose the chassis that you want to acknowledge.
- **7.** In the Work pane, click the **General** tab.
- **8.** In the **Actions** area, click **Acknowledge Chassis**.

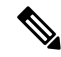

For more information about how to perform configuration procedures in Cisco UCS Manager, see the appropriate Cisco UCS Manager [Configuration](http://www.cisco.com/en/US/products/ps10281/products_installation_and_configuration_guides_list.html) Guide. **Note**

#### **Procedure**

**Step 1** Move the traffic to the primary fabric interconnect (Cisco UCS 6454). This can be performed in two ways: fabric evacuation and uplink disablement. Use the below flowchart to choose between the two based on your Cisco UCS domain server and connectivity.

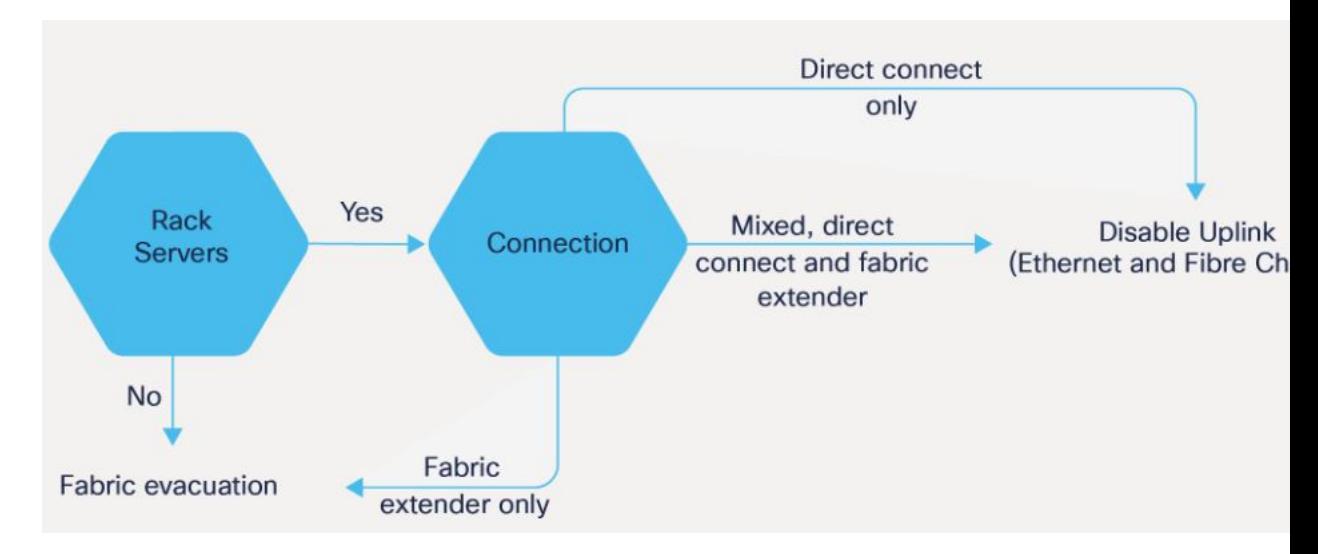

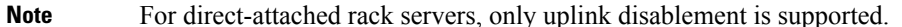

- **Step 2** Verify that all traffic has failed over to the primary fabric interconnect. Unconfigure all the server ports or fibre channel ports on the subordinate fabric interconnect.
	- For more information, see the *Fabric Interconnect Traffic Evacuation* section in the *Guidelines and Prerequisites* chapter of the Cisco UCS Manager Firmware [Management](https://www.cisco.com/c/en/us/support/servers-unified-computing/ucs-manager/products-installation-and-configuration-guides-list.html) Guide. **Note**
- **Step 3** Power down the UCS 6454 subordinate fabric interconnect and disconnect the power and the L1/L2 cables.
- **Step 4** Mount the replacement UCS 64108 Fabric Interconnect into either the same rack or an adjacent rack.
	- **Note** As a best practice, you should label the cables.
- **Step 5** Connect the L1/L2 cables and the server ports according to your port mapping plan.
- **Step 6** Power up the new fabric interconnect. If it is connected correctly, the new subordinate fabric interconnect will detect that it is being added to an existing cluster.
- **Step 7** Enter the IP address information for the new subordinate fabric interconnect.
- **Step 8** Unified ports on the UCS 6454 fabric interconnect are similar to the unified port ordering on the 64108 fabric interconnect.
	- When you convert from ethernet ports to fibre channel ports, a reboot is required. **Note**
		- For more information on *Configuring FC Uplink port* or *Converting FC Storage Port to FC Uplink port*, refer the*LAN Ports and Port Channels* chapter in Cisco UCS [Manager](https://www.cisco.com/c/en/us/td/docs/unified_computing/ucs/ucs-manager/GUI-User-Guides/Network-Mgmt/4-2/b_UCSM_Network_Mgmt_Guide_4_2/b_UCSM_Network_Mgmt_Guide_chapter_0100.html#task_A7ED517EE3C9482FA063827E4CBD25AE) Network [Management](https://www.cisco.com/c/en/us/td/docs/unified_computing/ucs/ucs-manager/GUI-User-Guides/Network-Mgmt/4-2/b_UCSM_Network_Mgmt_Guide_4_2/b_UCSM_Network_Mgmt_Guide_chapter_0100.html#task_A7ED517EE3C9482FA063827E4CBD25AE) Guide.
- **Step 9** Configure the network uplink ports on the new Cisco UCS 64108 fabric interconnect.
- **Step 10** Match the old configuration from 6454 for the port-channel. Add uplink ports to the necessary port-channel or any other previous configuration required for the port-channel. Wait for configuration to complete before proceeding to the next step.

I

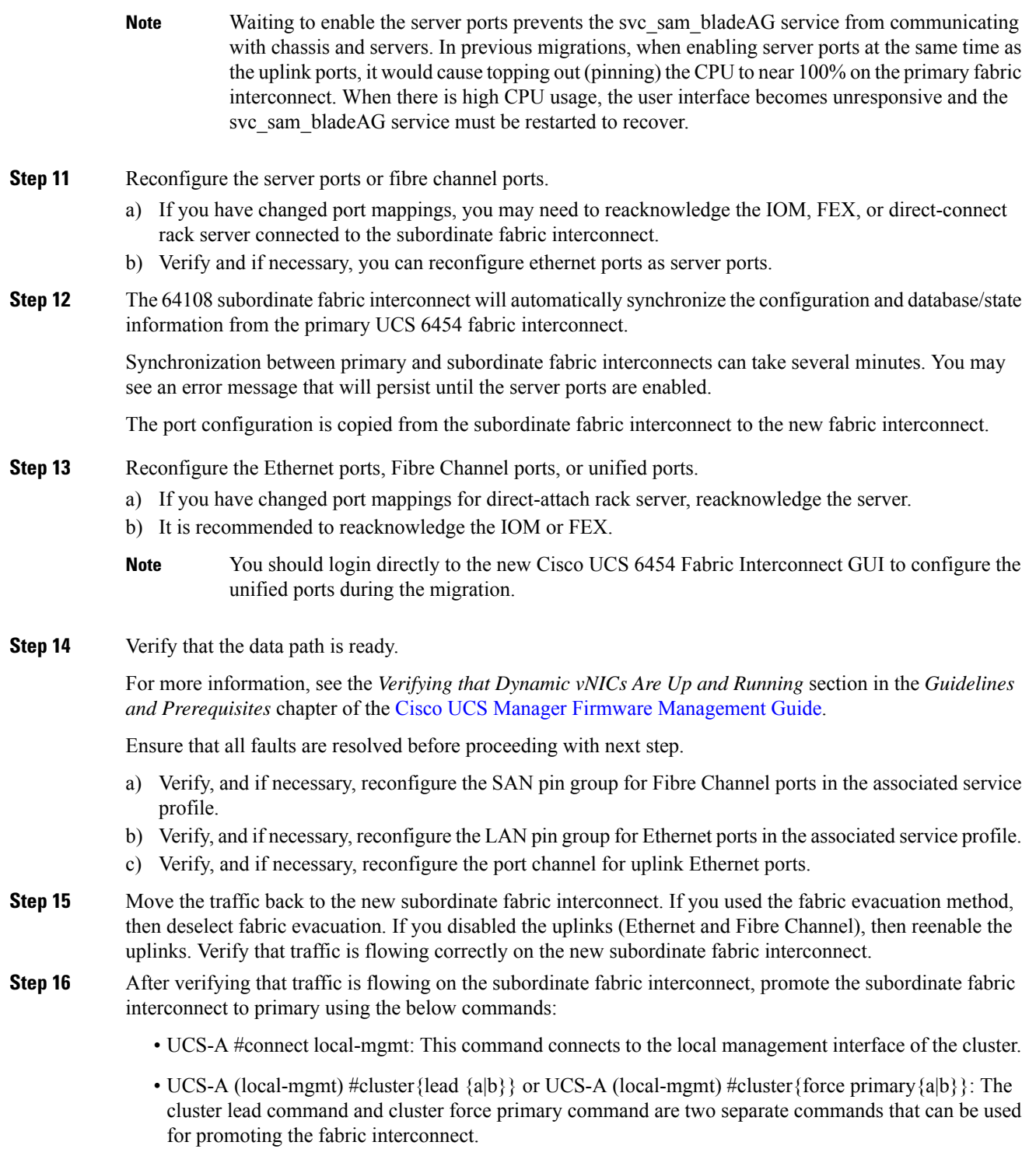

Note Ensure that the primary fabric interconnect is Cisco UCS 64108 fabric interconnect.

**Step 17** Cable the second new fabric interconnect identically to the first and repeat the steps for the other fabric interconnect replacement to complete the migration.

I

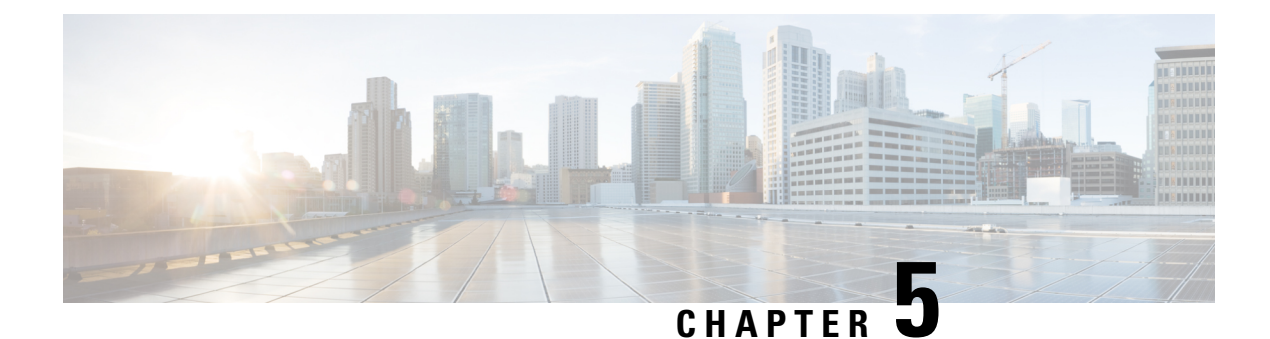

# <span id="page-48-0"></span>**Appendix**

• [Appendix,](#page-48-1) on page 45

## <span id="page-48-1"></span>**Appendix**

This section provides a list of terminologies that are used in this document.

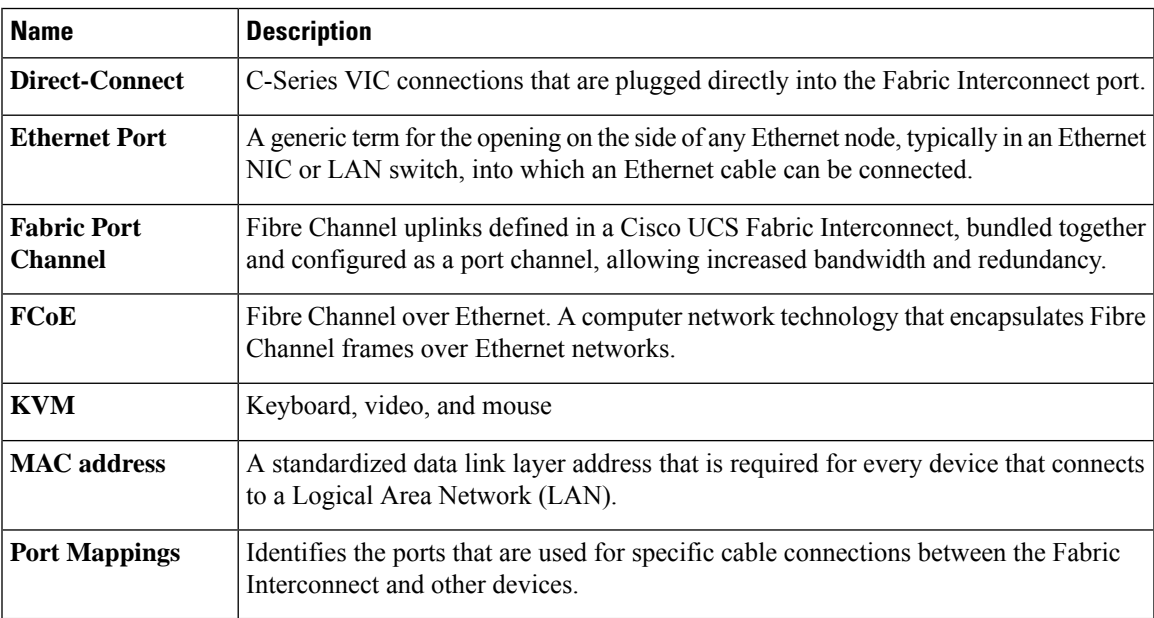

 $\mathbf I$ 

i.